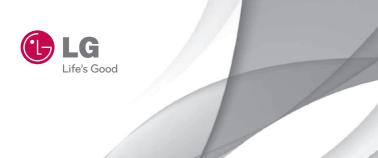

# owner's manual Wine II

P/NO: MMBB0386201(1.0) www.lg.com
Download from Www.Somanuals.com. All Manuals Search And Download.

Copyright ©2010 LG Electronics, Inc. All rights reserved. LG and the LG logo are registered trademarks of LG Group and its related entities. All other trademarks are the property of their respective owners.

Download from Www.Somanuals.com, All Manuals Search And Download.

# Important Safety Precautions

Read these instructions. Breaking the rules may be dangerous or illegal. Further detailed information is given in this user guide.

WARNING! Violation of the instructions may cause serious injury or death.

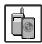

 Never use an unapproved battery since this could damage the phone and/or battery and could cause the battery to explode.

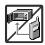

- Never place your phone in a microwave oven as it will cause the battery to explode.
- 3. Never store your phone in temperatures less than -4°F or greater than 122°F.
- 4. Do not dispose of your battery by fire or with hazardous or flammable materials.

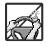

5. When riding in a car, do not leave your phone or set up the hands-free kit near to the air bag. If wireless equipment is improperly installed and the air bag is deployed, you may be seriously injured.

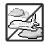

- 6. Do not use a hand-held phone while driving.
- Do not use the phone in areas where its use is prohibited. (For example: aircraft)

# Important Safety Precautions

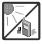

 Do not expose the battery charger or adapter to direct sunlight or use it in places with high humidity, such as a bathroom.

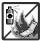

Do not use harsh chemicals (such as alcohol, benzene, thinners, etc.) or detergents to clean your phone. This could cause a fire.

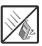

- Do not drop, strike, or shake your phone severely. It may harm the internal circuit boards of the phone.
- 4. Do not use your phone in high explosive areas as the phone may generate sparks.

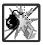

Do not damage the power cord by bending, twisting, pulling, or heating. Do not use the plug if it is loose as it may cause a fire or electric shock.

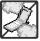

Do not place any heavy items on the power cord. Do not allow the power cord to be crimped as it may cause electric shock or fire.

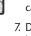

Do not handle the phone with wet hands while it is being charged. It may cause an electric shock or seriously damage your phone.

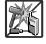

8. Do not disassemble the phone.

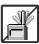

- Do not place or answer calls while charging the phone as it may short-circuit the phone and/or cause electric shock or fire.
- Do not hold or let the antenna come in contact with your body during a call.

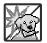

- Make sure that no sharp-edged items such as animal's teeth or nails, come into contact with the battery. This could cause a fire.
- 4. Store the battery out of reach of children.

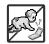

 Be careful that children do not swallow any parts (such as rubber plugs, earphone, connection parts of the phone, etc.)
 This could cause asphyxiation or suffocation resulting in serious injury or death.

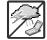

Unplug the power cord and charger during lightning storms to avoid electric shock or fire.

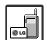

Only use the batteries and chargers provided by LG. The warranty will not be applied to products provided by other suppliers.

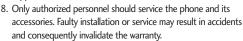

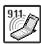

9. Your service provider programs one or more emergency phone numbers, such as 911, that you can call under any circumstances, even when your phone is locked. Your phone's preprogrammed emergency number(s) may not work in all locations, and sometimes an emergency call cannot be placed due to network, environmental, or interference issues.

# Table of Contents

| Important Safety                                                 |          | Removing the                         |
|------------------------------------------------------------------|----------|--------------------------------------|
| Precautions                                                      | 1        | Charging the                         |
|                                                                  |          | Battery Cha                          |
| Table of Contents                                                | 4        | Turning the Off                      |
| Welcome                                                          | 9        | Turning the P<br>Turning the P       |
| Technical Details                                                | 10       | Signal Stren                         |
| Important Information                                            | 10       | Screen Icons                         |
| FCC Part 15 Class B<br>Compliance<br>FCC RF Exposure Information | 10<br>10 | Making Calls<br>Correcting Di        |
| Bodily Contact During Operat Vehicle-Mounted External            |          | How to Instal<br>How to Remo<br>Card |
| Antenna                                                          | 12       |                                      |
| Caution                                                          | 13       | Redialing Ca                         |
| Part 15.19 statement                                             | 13       | Answering C                          |
| Part 15.21 statement                                             | 13       | Quick Acce                           |
| Part 15.105 statement                                            | 14       | Features                             |
| Phone Overview                                                   | 15       | Lock Mode<br>Mute Functio            |
| Menus Overview                                                   | 17       | Quick Volume<br>Call Waiting         |
| Getting Started with You                                         |          | Caller ID                            |
| Phone                                                            | 20       | Speed Dialing                        |
| The Battery                                                      | 20       | Entering an                          |
| Installing the Battery                                           | 20       | Information                          |

| Removing the Battery            | 20   |
|---------------------------------|------|
| Charging the Battery            | 20   |
| Battery Charge Level            | 21   |
| Turning the Phone On and Off    | 21   |
| Turning the Phone On            | 21   |
| Turning the Phone Off           | 21   |
| Signal Strength                 | 22   |
| Screen Icons                    | 22   |
| Making Calls                    | 22   |
| Correcting Dialing Mistakes     | 23   |
| How to Install Your microSD Car | d 23 |
| How to Remove Your microSD      |      |
| Card                            | 23   |
| Redialing Calls                 | 24   |
| Answering Calls                 | 24   |
| Quick Access to Convenie        | ent  |
| eatures                         | 25   |
| Lock Mode                       | 25   |
| Mute Function                   | 25   |
| Quick Volume Adjustment         | 25   |
| Call Waiting                    | 25   |
| Caller ID                       | 26   |
| Speed Dialing                   | 26   |
| ntering and Editing             |      |

27

| Text Input                                | 27 | 8.3 Picture Message  | 40 |
|-------------------------------------------|----|----------------------|----|
| C                                         |    | 8.4 Edit Voicemail # | 40 |
| Contacts in Your Phone's Memory           | 28 | 9. Delete All        | 40 |
| The Basics of Storing Contacts            |    | Call History         | 41 |
| Entries                                   | 28 | 1. Missed Calls      | 41 |
| Phone Numbers With Pauses                 | 28 | 2. Received Calls    | 41 |
| Storing a Number with Pauses              | 29 | 3. Dialed Calls      | 41 |
| Adding a Pause to an Existing Number      | 29 | 4. All Calls         | 42 |
| Your Phone's Contacts List                | 29 | 5. Call Timer        | 42 |
| Scrolling Through Your Contac             |    | 6. Data Counter      | 42 |
| Making a Call From Your Phone's<br>Memory | 31 | Contacts             | 43 |
| Using Phone Menus                         | 32 | 1. New Contact       | 43 |
| Osing Priorie Menus                       |    | 2. Contact List      | 44 |
| Messaging                                 | 32 | 3. Groups            | 44 |
| 1. New Text Message                       | 32 | 4. Speed Dials       | 45 |
| 2. New Picture Message                    | 33 | 5. My vCard          | 45 |
| 3. Inbox                                  | 34 | Multimedia           | 46 |
| 4. Sent                                   | 36 | 1. Take Photo        | 46 |
| 5. Drafts                                 | 37 | 2. Record Video      | 48 |
| 6. Voicemail                              | 37 | 3. Record Voice      | 49 |
| 7. Templates                              | 38 | 4. Images            | 49 |
| 8. Settings                               | 38 | 5. Videos            | 50 |
| 8.1 All Messages                          | 39 | 6. Sound             | 50 |
| 8.2 Text Message                          | 39 | o. Journa            | 30 |

# Table of Contents

# Table of Contents

| 7. Shuffle          | 52 |
|---------------------|----|
| BREW                | 52 |
| 1. BREW Apps        | 53 |
| Web                 | 54 |
| 1. Start Browser    | 54 |
| Music               | 55 |
| 1. Last Played Song | 55 |
| 2. All Songs        | 55 |
| 3. My Playlists     | 55 |
| 4. Albums           | 55 |
| 5. Artists          | 56 |
| 6. Genres           | 56 |
| My Schedule         | 56 |
| 1. Alarm Clock      | 56 |
| 2. Calendar         | 57 |
| 3. Notepad          | 58 |
| FM Radio            | 59 |
| Bluetooth           | 60 |
| 1. Paired Devices   | 60 |
| 2. Power            | 61 |

| 3. My Visibility                              | 61 |
|-----------------------------------------------|----|
| 4. My Bluetooth Name                          | 62 |
|                                               | 62 |
| Tools                                         | 63 |
| 1. Voice Command                              | 63 |
| 1.1 Start Command                             | 63 |
| 1.1.1 Call <name> or <number></number></name> | 63 |
| 1.1.2 Voicemail                               | 63 |
| 1.1.3 Missed Calls                            | 63 |
| 1.1.4 Messages                                | 64 |
| 1.1.5 Time & Date                             | 64 |
| 1.1.6 Help                                    | 64 |
| 1.2 Command Mode                              | 64 |
| 1.3 Announce Alert                            | 64 |
| 1.4 Train Word                                | 64 |
| 1.5 Best Match                                | 64 |
| 2. My Menu                                    | 65 |
| 3. Calculator                                 | 65 |
| 4. Ez Tip Calc                                | 65 |
| 5. World Clock                                | 66 |
| 6. Stopwatch                                  | 66 |
| 7. Unit Converter                             | 66 |
| Settings                                      | 67 |
|                                               | 67 |

| 1.1 Ringers                | 67 | 3.5 Master Reset       | 76 |
|----------------------------|----|------------------------|----|
| 1.2 Volume                 | 68 | 4. Call Settings       | 76 |
| 1.3 Message Alerts         | 68 | 4.1 Answer Options     | 76 |
| 1.4 Alert Type             | 68 | 4.2 Auto Retry         | 76 |
| 1.5 Service Alerts         | 68 | 4.3 One-Touch Dial     | 77 |
| 1.6 Power On/Off Tone      | 69 | 4.4 Voice Privacy      | 77 |
| 1.7 Flip Tone              | 69 | 4.5 Noise Cancellation | 77 |
| 2. Display                 | 70 | 4.6 Airplane Mode      | 78 |
| 2.1 Wallpaper              | 70 | 4.7 TTY Mode           | 78 |
| 2.1.1 Main Screen          | 70 | 5. PC Connection       | 79 |
| 2.1.2 Front Screen         | 70 | 6. System              | 79 |
| 2.1.3 Shuffle              | 70 | 6.1 Network            | 79 |
| 2.2 Banner                 | 71 | 6.1.1 System Select    | 79 |
| 2.3 Backlight              | 71 | 6.1.2 Set NAM          | 79 |
| 2.4 Menu Styles            | 72 | 6.1.3 Auto NAM         | 80 |
| 2.5 Languages (Idiomas)    | 72 | 6.1.4 Serving System   | 80 |
| 2.6 Clocks & Calendar      | 72 | 6.2 Location           | 80 |
| 2.6.1 Main Screen          | 72 | 7. Memory              | 81 |
| 2.6.2 Front Screen         | 72 | 8. BREW & Web          | 81 |
| 2.7 Font Settings          | 73 | 8.1 BREW Access Prompt | 81 |
| 2.8 Color Schemes          | 73 | '                      | 81 |
| 2.9 Name Match for Dialing | 73 | 8.2 Web Settings       | -  |
| 3. Security                | 74 | 9. Phone Info.         | 81 |
| 3.1 Lock Phone             | 74 | Troubleshooting        | 82 |
| 3.2 Restrictions           | 74 | 8                      |    |
| 3.3 Emergency #s           | 75 | Safety                 | 84 |
| 3.4 Change Lock Code       | 75 | ,                      |    |

## Table of Contents

| TIA (Telecommunications ndustry Association) Safety |     |
|-----------------------------------------------------|-----|
| nformation                                          | 84  |
| Exposure to Radio Frequency                         |     |
| Signal                                              | 84  |
| Antenna Care                                        | 84  |
| Phone Operation                                     | 85  |
| Tips on Efficient Operation                         | 85  |
| Driving                                             | 85  |
| Electronic Devices                                  | 85  |
| Pacemakers                                          | 85  |
| Persons with Pacemakers:                            | 86  |
| Hearing Aids                                        | 86  |
| Other Medical Devices                               | 86  |
| Health Care Facilities                              | 86  |
| Vehicles                                            | 87  |
| Posted Facilities                                   | 87  |
| Aircraft                                            | 87  |
| Blasting Areas                                      | 87  |
| Potentially Explosive Atmospher                     | e87 |
| For Vehicles Equipped with an A                     | ir  |
| Bag                                                 | 88  |
| Charger and Adapter Safety                          | 88  |
| Battery Information and Care                        | 88  |
| Safety Information                                  | 89  |
| Explosion, Shock, and Fire                          |     |
| Hazards                                             | 89  |

| General Warnings and Cautio                                       | ns 91                  |
|-------------------------------------------------------------------|------------------------|
| Warning! Important safety information                             | 92                     |
| Avoiding hearing damage                                           | 92                     |
| Using your phone safely                                           | 93                     |
| Using headsets safely                                             | 93                     |
| FDA Consumer Update                                               | 93                     |
| Consumer Information on                                           |                        |
| SAR                                                               | 104                    |
|                                                                   |                        |
| FCC Hearing-Aid Compatib<br>(HAC) Regulations for Wire<br>Devices | oility<br>eless<br>107 |
|                                                                   |                        |
| Devices                                                           | 107                    |

Some content in this user guide may differ from your phone depending on the phone software. Features and specifications are subject to change without prior notice.

# Welcome

Thank you for choosing the advanced and compact Wine II cellular phone, designed to operate with the latest digital mobile communication technology, Code Division Multiple Access (CDMA). Along with the many advanced features of the CDMA system, such as greatly enhanced voice clarity, this phone offers:

- Large, easy-to-read, backlit LCD with status icons.
- Messaging, voicemail, and caller ID.
- 24-key keypad.
- Speakerphone feature.
- Menu-driven interface with prompts for easy operation and configuration.

- Any key answer, auto answer, auto retry, one-touch and speed dialing with 99 memory locations.
- Bilingual (English and Spanish) capabilities.
- Easy-to-carry, compact and slim design.
- Bluetooth® wireless technology.
- Animated (available)
   Wallpapers.

#### Note

The Bluetooth® word mark and logos are owned by the Bluetooth SIG, Inc. and any use of such marks by LG Electronics is under license. Other trademarks and trade names are those of their respective owners.

# **Technical Details**

#### Important Information

This user's guide provides important information on the use and operation of your phone. Please read all the information carefully prior to using the phone for the best performance and to prevent any damage to or misuse of the phone. Any unapproved changes or modifications will void your warranty.

#### FCC Part 15 Class B Compliance

This device and its accessories comply with part 15 of FCC rules. Operation is subject to the following two conditions: (1) This device and its accessories may not cause harmful interference, and (2) this device and its accessories must accept any interference received,

including interference that causes undesired operation.

#### **FCC RF Exposure Information**

WARNING! Read this information before operating the phone.

In August 1996, the Federal Communications Commission (FCC) of the United States, with its action in Report and Order FCC 96-326, adopted an updated safety standard for human exposure to Radio Frequency (RF) electromagnetic energy emitted by FCC regulated transmitters. Those guidelines are consistent with the safety standard previously set by both U.S. and international standards bodies.

| CDMA Standard          | Designator                                                                                         | Description                                                                                                    |
|------------------------|----------------------------------------------------------------------------------------------------|----------------------------------------------------------------------------------------------------|
| Basic Air<br>Interface | TIA/EIA-95A<br>TSB-74<br>ANSI J-STD-008<br>TIA/EIA-IS2000<br>ANSI TIA/EIA 553A                     | CDMA Dual Mode Air Interface<br>14.4kbps radio link protocol and inter-<br>band operations<br>IS-95 adapted for PCS frequency band<br>cdma2000 1xRTT AirInterface |
| Network                | TIA/EIA/IS-634<br>TIA/EIA/IS/651<br>TIA/EIA/IS-41-C<br>TIA/EIA/IS-124                              | MAS-BS<br>PCSC-RS<br>Intersystem operations<br>Non-signaling data comm.                                                                                           |
| Service                | TIA/EIA/IS-96-B<br>TIA/EIA/IS-99<br>TIA/EIA/IS-637<br>TIA/EIA/IS-657<br>IS-801<br>TIA/EIA/IS-707-A | Speech CODEC Async Data and Fax Short message service Packet Data Position Determination Service (gpsOne) High Speed Packet Data                                  |
| Performance            | TIA/EIA/IS-97<br>TIA/EIA/IS-98<br>ANSI J-STD-018<br>ANSI J-STD-019<br>TIA/EIA/IS-125               | Cellular base station Cellular mobile station PCS personal station PCS base station Speech CODEC                                                                  |

## Technical Details

The design of this phone complies with the FCC guidelines and these international standards.

#### Bodily Contact During Operation

This device was tested for typical use with the back of the phone kept 0.79 inches (2.0 cm) from the body. To comply with FCC RF exposure requirements, a minimum separation distance of 0.79 inches (2.0 cm) must be maintained between the user's body and the back of the phone, including the antenna, whether extended or retracted. Thirdparty belt-clips, holsters and similar accessories containing metallic components should not be used. Avoid the use of accessories that cannot maintain 0.79 inches (2.0 cm) distance

between the user's body and the back of the phone and have not been tested for compliance with FCC RF exposure limits.

# Vehicle-Mounted External Antenna

#### (Optional, if available.)

A minimum separation distance of 8 inches (20 cm) must be maintained between the user/bystander and the vehicle-mounted external antenna to satisfy FCC RF exposure requirements. For more information about RF exposure, visit the FCC website at www.fcc.gov.

#### Caution

Use only the supplied and approved antenna. Use of unauthorized antennas or modifications could impair call quality, damage the phone, void your warranty and/or result in violation of FCC and IC regulations.

Do not use the phone with a damaged antenna. If a damaged antenna comes into contact with the skin a minor burn may result. Contact your local dealer for a replacement antenna.

#### Part 15.19 statement

This device and its accessories comply with part15 of FCC rules. Operation is subject to the following two conditions:

- This device & its accessories may not cause harmful interference.
- (2) This device & its accessories must accept any interference received, including interference that may cause undesired operation.

#### Part 15.21 statement

Change or Modifications that are not expressly approved by the manufacturer could void the user's authority to operate the equipment.

## Technical Details

#### Part 15.105 statement

This equipment has been tested and found to comply with the limits for a class B digital device, pursuant to Part 15 of the FCC Rules. These limits are designed to provide reasonable protection against harmful interference in a residential installation. This equipment generates uses and can radiate radio frequency energy and, if not installed and used in accordance with the instructions, may cause harmful interference to radio communications. However, there is no guarantee that interference will not occur in a particular installation, if this equipment does cause harmful interference or television reception, which can be determined by turning the equipment off and on, the user is encouraged to try to correct the interference by one or more of the following measures:

- Reorient or relocate the receiving antenna.
- Increase the separation between the equipment and receiver.
- Connect the equipment into an outlet on a circuit different from that to which the receiver is connected.
- Consult the dealer or an experienced radio/TV technician for help.

# Phone Overview

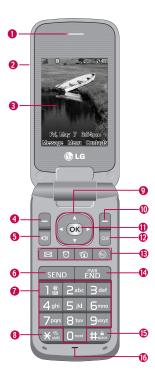

- 1. Earpiece Lets you hear the caller and prompts.
- Flip Open to answer an incoming call and close to end the call (dependent on the Answer Options, in Call Settings menu).
- LCD Screen Displays messages and indicator icons.
- Left Soft Key Use it on the Standby screen to go to Messaging or to access the option on the lower-left corner of the screen.
- Speakerphone Key Use to set the speakerphone mode.
- SEND Key Use to place or answer calls. Press once from the standby screen to show your call history.
- Alphanumeric Keypad Use to enter numbers and characters and select menu items.
- 8.Vibrate Mode Key Use to set the vibrate mode (from the standby screen, press and hold for about 3 seconds).
- Navigation Key Use to scroll through the phone's options. Also acts as a quick access to Brew, the web Browser, the Calendar, and My Menu from standby mode.
- 10. Right Soft Key Use it on the Standby screen to go to Contacts or to access the option on the lower-right corner of the screen.
- 11. Menu/OK Key Press K to select the highlighted options.
- 12. CLR Key Deletes single spaces or characters with a quick press. Press and hold to delete the entered text. When navigating the menus, press to return to the previous menu.
- 13. Shortcut Menu Kev

Inbox(Access to the Inbox Menu)
Alarm Clock(Access to the Alarm Clock Menu)
Images(Access to Images Menu)
BREW(Acess to BREW Menu)

- 14. PWR/END Key Use to end calls or to return to the standby screen. Press for 3 seconds to turn the phone on or off.
- 15. Lock Mode Key Use to lock the phone (from the standby screen, press and hold for about 3 seconds).
- 16. Microphone Allows other callers to hear you during

## Phone Overview

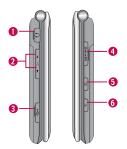

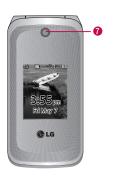

- 1. Earphone Jack Allows the use of a wired headset.
- 2. Side Keys Use to adjust the Master volume from the standby screen and the earpiece volume during a call. Note that the Master volume can only be adjusted with the flip open.
- USB/Charger Port Connects the phone to the battery charger or other available accessories.
- microSD<sup>™</sup> Slot Accommodates optional microSD<sup>™</sup> cards.
- Camera Key Press for 3 seconds to access the Camera function.
- 6. Voice Command Key With the flip open, press for 3 seconds to access the Voice Command function.
- Camera Lens Keep it clean for optimal photo quality.

# Menus Overview

#### Menu Access

To access the following phone menus, press @. Use the Navigation key to highlight items and @ to select them.

## Messaging

- 1. New Text Message
- 2. New Picture Message
- 3. Inbox
- 4. Sent
- 5. Drafts
- 6. Voicemail
- 7. Templates
- 8. Settings
  - 1. All Messages
  - 2. Text Message
  - 3. Picture Message
  - 4. Edit Voicemail #

- 9. Delete All
  - 1. Delete Inbox
  - 2. Delete Sent
  - 3. Delete Drafts
  - 4. Delete All Messages

## Call History

- Missed Calls
- 2. Received Calls
- 3. Dialed Calls
- 4. All Calls
- 5. Call Timer
- 6. Data Counter

#### Contacts

- 1. New Contact
- 2. Contact List
- 3. Groups
- 4. Speed Dials
- 5. My vCard

#### Multimedia

- 1. Take Photo
- Record Video
- 3. Record Voice
- 4. Images
- 5. Videos
- 6. Sound
- 7. Shuffle

# Menus Overview

| BREW                | FM Radio             | 2. My Menu        |
|---------------------|----------------------|-------------------|
| 1. BREW Apps        |                      | 3. Calculator     |
|                     | Bluetooth            | 4. Ez Tip Calc    |
| Web                 | 1. Paired Devices    | 5. World Clock    |
|                     | 2. Power             | 6. Stopwatch      |
| Music               | 3. My Visibility     | 7. Unit Converter |
| 1. Last Played Song | 4. My Bluetooth      |                   |
| 2. All Songs        | Name                 | Settings          |
| 3. My Playlists     | 5. My Bluetooth Info | 1. Sound          |
| 4. Albums           |                      | 1. Ringers        |
| 5. Artists          | Tools                | 2. Volume         |
| 6. Genres           | 1. Voice Command     | 3. Message Alerts |
|                     | 1. Start Command     | 4. Alert Type     |
| My Schedule         | 2. Command           | 5. Service Alerts |
| 1. Alarm Clock      | Mode                 | 6. Power On/Off   |
| 2. Calendar         | 3. Announce Alert    | Tone              |
| 3. Notepad          | 4. Train Word        | 7. Flip Tone      |

5. Best Match

| 2. Display                |
|---------------------------|
| 1. Wallpaper              |
| 2. Banner                 |
| 3. Backlight              |
| 4. Menu Style             |
| 5. Languages (Idiomas)    |
| 6. Clocks &<br>Calendar   |
| 7. Font Settings          |
| 8. Color Schemes          |
| 9. Name Match for Dialing |
| 3. Security               |
| 1. Lock Phone             |
| 2. Restrictions           |
| 3. Emergency #s           |
| 4. Change Lock<br>Code    |
| 5. Master Reset           |

| 4. Call Settings         |
|--------------------------|
| 1. Answer Options        |
| 2. Auto Retry            |
| 3. One-Touch Dial        |
| 4. Voice Privacy         |
| 5. Noise<br>Cancellation |
| 6. Airplane Mode         |
| 7. TTY Mode              |
| 5. PC Connection         |

USB Modem
 USB Mass
 Storage
 Setting
 Reminder

6. System

1. Network

2. Location

| 7. Memory        |
|------------------|
| 1. Save Options  |
| 2. Phone Memory  |
| 3. Card Memory   |
| 8. BREW & Web    |
| 9. Phone Info.   |
| 1. My Number     |
| 2. ESN/MEID      |
| 3. Icon Glossary |
| 4. Version       |
|                  |

7 Mamary

# Getting Started with Your Phone

## The Battery

#### Note

It is important to fully charge the battery before initial use of the phone.

The phone comes with a rechargeable battery. Keep the battery charged while not in use in order to maximize talk and standby time. The battery charge level is shown at the top of the LCD screen.

## Installing the Battery

Take the battery cover, located on the back of the phone, off and insert the battery. Be sure to align the golden connectors with the terminals. Press down until the battery snaps into place.

## Removing the Battery

 Make sure the power is off so that you do not lose any unsaved information. Slide the battery cover down and remove it. Use the opening at the top of the battery to lift the battery out.

#### Tip

To remove the battery cover, refer to the example below.

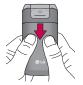

# **Charging the Battery**

Warning! Use only the charger provided with the phone. Using any charger other than the one included with the Wine II may damage your phone or battery.

 Attach the charger to the phone. Make sure that the LG Logo faces down and the 'B' logo faces up when inserting the plug into the charger port.

2. Plug the charger into a wall outlet.

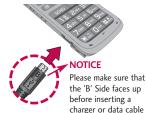

# **Battery Charge Level**

into the charger port of your phone.

The battery charge level is shown at the top right of the LCD screen. When the battery charge level becomes low, the phone notifies you in up to three ways: sounding an audible tone, blinking the battery icon, and displaying a warning. If the

battery charge level becomes exceedingly low, the phone automatically switches off; running applications are not saved.

# Turning the Phone On and Off

## Turning the Phone On

- Install a charged battery or connect the phone to an external power source.
- 2. Press for a 3 seconds until the LCD screen lights up.

# Turning the Phone Off

Press and hold until the display turns off.

# Getting Started with Your Phone

## Signal Strength

Call quality depends on the signal strength in your area. The signal strength is indicated on the screen as the number of bars next to the signal strength icon The more bars, the better the signal strength. If the signal quality is poor, move to an open area. If you are in a building, the reception may be better near a window.

#### Note

Call quality can be affected by your location and by environmental (such as weather) conditions.

#### Screen Icons

When the phone is powered on, the top line of the LCD screen displays icons indicating the status of the phone. To see icon information, go to

Settings -> Phone Info.->
Icon Glossary.

## **Making Calls**

- 1. With the phone turned on, open the flip.
- 2. Enter the phone number (include the area code if needed).
- 3. Press SEND.

#### Note

If the phone is locked, you can only dial phone numbers saved as Emergency Numbers. To access and edit Emergency Numbers, go to:

© Menu-> Settings -> Security -> Enter Lock Code -> © -> Emergency #s.

4. Press to end the call.

#### **Correcting Dialing Mistakes**

If you make a mistake while dialing a number, press once to erase the last digit entered or hold down on at least 2 seconds to erase all digits.

# How to Install Your microSD Card

- Locate the microSD slot on the right side of the phone and gently uncover the slot opening. (The microSD slot cover stays attached to the phone so it does not become lost.)
- Insert the microSD card in the correct direction (see the following image) until it clicks into the slot. If you insert the card in the wrong direction, it may damage your phone or your card.

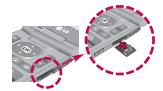

# How to Remove Your microSD Card

- Gently push the card in, this will release the exposed edge of the microSD card.
- Remove the microSD card from the slot and replace the cover.

#### Note

Do not attempt to remove the microSD card while reading or writing to the card.

Users wishing to transfer music onto a MicroSD card inserted into this phone (either through MTP Sync or Over the Air) must first format the MicroSD card on this handset.

# Getting Started with Your Phone

#### Warning

Formatting the MicroSD card will erase all contents on the card. In the event the MicroSD card is used on this phone without first formatting it, errors may occur. Song files downloaded or otherwise purchased from third party providers (and stored on a MicroSD card inserted into this device) may be protected or encrypted by such provider and may not be playable on other devices.

# **Redialing Calls**

 Press twice to redial the number for the last call placed, received, or missed. Up to 40 calls are stored in each of the call history lists (Missed, Received and Dialed Calls); you can select one of these to call that number.

# **Answering Calls**

 Depending on your Answer Options (see page 74), open the flip or press to answer an incoming call.

#### Note

If you press FND or the side keys while the phone is ringing, the ringing and/or vibration is muted for that call.

2. Press or close the flip to end the call.

# Quick Access to Convenient Features

#### Lock Mode

Sets your phone to require a 4digit Lock Code in order to use the phone.

#### Note

Until you change it, the default Lock Code is the last 4 digits of your phone number.

To quickly lock your phone press

##... for three seconds. To
unlock, press the Left Soft Key

Unlock, enter the Lock
Code and press (R).

#### Mute Function

The Mute Function is used during a phone call. To quickly activate Mute press the Left Soft Key Mute, then to cancel press the Left Soft Key Unmute.

#### Quick Volume Adjustment

Use the side keys to adjust the Master volume from the standby screen and the earpiece volume during a phone call. The upper key increases the volume and the lower key decreases the volume.

#### Note

Keypad Volume can be adjusted through the Sound Volume menu:

- ⊙ Menu -> #.ª Settings ->
- 1 ® Sound -> 2abc Volume ->
- 2abc Keypad

## **Call Waiting**

Your cellular service may offer call waiting. While a call is in progress, one beep indicates another incoming call. When call waiting is enabled, you may put the active call on hold while you answer the other incoming call. Check with your cellular service provider for information about this function.

# Quick Access to Convenient Features

- 1. Press to receive a waiting call.
- 2. Press again to switch between calls.

#### Caller ID

Caller ID displays the phone number (if available) or name of the incoming call. If the caller's identity is stored in Contacts, the name will appear along with the phone number. Check with your service provider to ensure they offer this feature.

## Speed Dialing

Speed dialing is a convenient feature that allows you to make phone calls quickly. A number key can be assigned to a specific phone number. By pressing and holding down a number key, your phone will recall the phone number and dial that phone number for you. Speed Dial Number 1 is set to Voice Mailbox

by default and cannot be changed.

# Dialing Single Digit Speed Dials (from 2 to 9)

Press and hold the Speed Dial number.

OR

Enter the Speed Dial number and press send.

# Dialing Double Digit Speed Dials (from 10 to 99)

Press the first digit and then press and hold the key of the second digit.

OR

Enter the first and second digits and press ...

# **Entering and Editing Information**

## Text Input

You can input and edit text for your Banner, Calendar, Contacts, Alarm Clock, Notepad, and Messages. When entering text, several functions are available.

#### **Key Functions**

- Left Soft Key: Press to select a Text Input mode:
  - T9Word (T9WORD/ T9Word/ T9word)
  - Abc (ABC/Abc/abc)
  - 123
  - Symbols
- Shift: Press to change text entry capitalization modes:
  - **T9Word:** T9Word -> T9WORD -> T9word
  - Abc: Abc -> ABC -> abc

- Next: In T9 mode, press to select the next matching word.
- **Space**: Press to complete a word if the entry mode is set to T9 mode or to insert a space.
- Clear: Press to delete a single space or character. Hold to delete the whole message.
- Punctuation: While entering text, press to insert punctuation.

# Contacts in Your Phone's Memory

# The Basics of Storing Contacts Entries

- 1. From standby mode enter the phone number you want to save (up to 48 digits).
- 2. Press the Left Soft Key 
  Save.
- Select either Save New or Update Existing.

Mobile 2/ Home 2/ Work 2/

#### Note

Use **Update Existing** to add the phone number to a contact already stored in memory.

# Phone Numbers With Pauses

When you call automated systems, such as voice mail or credit billing numbers, you often have to enter a series of numbers to navigate through the system. Instead of entering these numbers by hand, you can store the numbers in your Contacts separated by special pause characters (W, P). There are two different types of pauses you can use when storing a number:

#### Wait (W)

The phone stops dialing until you press the Left Soft Key Release to advance to the next number.

#### Pause (P)

The phone waits 2 seconds before sending the next string of digits.

#### Storing a Number with Pauses

- 1. Press @ Menu.
- 2. Press 3def Contacts.
- 3. Press 1 New Contact.
- 4. Enter a name (up to 22 characters).
- Enter the number in any of the text fields presented (Mobile 1/ Home 1/ Work 1/ Mobile 2/ Home 2/ Work 2/ Fax).
- 6. Press the Right Soft Key Options.
- 7. Press 3def Wait or 4ghi Pause.
- 8. Enter additional number(s) then press **Save**.

# Adding a Pause to an Existing Number

1. Press the Right Soft Key Contacts to display your Contacts.

- 2. Use 🛟 to highlight the Contact entry to edit, then press ® View.
- 3. Press the Left Soft Key Edit.
- 4. Use 🛟 to highlight the number.
- 5. Press the Right Soft Key Options.
- 6. Press 3def Wait or 4ghi Pause.
- 7. Enter additional number(s), then press Save.

## Your Phone's Contacts List

The Wine II allows you to easily browse the contents in your phone's Contact List. A dynamic search compares entered letters, or number, against the entry names in your Contacts List. A matching list is displayed in alphabetical order. You can then select an entry from the list to call or edit it.

# Contacts in Your Phone's Memory

# Scrolling Through Your Contacts

- 1. Press the Right Soft Key Contacts to display your Contacts alphabetically.
- 2. Use 🛟 to scroll through the list.

#### Searching by Letter

- Press the Right Soft Key Contacts to display your Contacts alphabetically.
- Press (or press repeatedly) the keys on the keypad to begin entering the contact name.

#### Options

- Press the Right Soft Key Contacts and highlight a Contact Entry.
- 2. Press the Right Soft Key 
  Options for the following 
  options:

- 12 Contact List Search: Allows you to select a search mode between Navigation or Search Window.
- Zabsc Send Message: Send a Text Message or Picture Message to the selected contact.
- Delete: Delete the selected entry in your Contacts.
- **Edit:** Edit the selected Contact's information.
- Delete Multiple: Choose Selective/ All to delete multiple entries at one time.
- Send via Bluetooth: Send a contact(vCard) via Bluetooth.
- 7∞∞ Set Speed Dial/ Remove Speed Dial: Set a speed dial or remove the speed dial.

# Making a Call From Your Phone's Memory

Once you have stored phone numbers in your Contacts, you can place calls to those numbers quickly and easily.

- By pressing Talk Key mage after searching for and highlighting the phone number in the Contacts list.
- By using Speed Dialing.

#### From Contacts

- 1. Press the Right Soft Key Contact List to display your Contacts.
- 3. Use 🛟 to highlight the phone number.
- 4. Press SEND to place the call.

#### From Call History

- 1. Press OK Menu.
- 2. Press 2 Call History.
- 3. Use  $\textcircled{\ }$  to highlight the type of recent call, then press  $\textcircled{\ }$  .

Missed Calls/Received Calls/Dialed Calls/All Calls

- 4. Use 🕠 to highlight the phone number.
- 5. Press send to place the call.

## Speed Dialing

For a single-digit Speed Dial, press and hold the digit or press the digit, then press END. For a double-digit Speed Dial, press the first digit and hold the second digit or press the first and second digits, then press

# **Using Phone Menus**

# Messaging

The Wine II can store up to 535 messages (including a maximum of 200 SMS messages and 100 MMS messages in the Inbox). Messaging and message contents are determined by phone mode and service capability. Other limits to available characters per message may apply. Please check with your service provider for system features and capabilities.

#### Access and Options

- 1. Press OK.
- 2. Press 18 Messaging.

# 1. New Text Message

Allows you to send text messages, and pages. Each message has a maximum destination of 10 addresses.

#### Sending a Text Message

- 1. Press OK, 18, 18.
- Enter the recipient's address, or press the Right Soft Key
   Options to search Contacts, Recent Calls, or Recent Messages.
- On the Text Entry field, press the Right Soft Key
   Options for the following options: Add/ Save As/ Priority Level/ Callback #/ Delivery Notice/ Cancel
- 4. After composing message, press Send.

#### Change Text Input Mode

While entering text, press the Left Soft Key ☐ to choose T9Word/ Abc/ 123/ Symbols.

# 2. New Picture Message

Allows you send messages with Text, Image and Audio.

- 1. Press OK, 18, 2abc.
- Enter the recipient's address, or press the Right Soft Key
   Options to search Contacts.
- 3. Use 🗘 to access the Subject and Text fields.
- 4. Type your message.

Image/ Video/ Take Photo/ Record Video

- Use to highlight a picture or video, then press the Left Soft Key Set.
- 7. With the highlight on Audio, press the Left Soft Key Add, highlight an option, and press Store to select:

My Sounds/ Default

- Use to highlight a sound, then press the Left Soft Key
   Set.
- 9. Use Right Soft Key 
  Options.
- 10. Use to highlight an option and press S. Options differ for each field, they are:

# Messaging

\* Editing Subject

Preview/ Add/ Go to/ Save As/ Priority Level/ Delivery Notice/ Remove/ Cancel

\* Editing the Text

Preview/ Add/ Go to/ Save As/ Priority Level/ Delivery Notice/ Remove/ Cancel

Editing Image/Video

Preview/ Add Slide/ Go to/ Save As Draft/ Priority Level/ Delivery Notice/ Remove/ Cancel

\* Editing Audio

Preview/ Add Slide/ Go to/ Save As Draft/ Priority Level/ Delivery Notice/ Remove/ Cancel

11. Press on to send.

#### 3. Inbox

The phone notifies you when you receive a new message, including:

- Displaying a notification message on the screen.
- Displaying the message icon
   (which blinks when the
   message is urgent).

Received messages are displayed from newest to oldest.

Viewing Your Inbox

Up to 400 (including 200 SMS, 100 MMS, and 100 MMS notifications) received messages can be stored in the Inbox.

- 1. Press **⊙**K, **1**<sup>®</sup>, **3**<sup>def</sup>.
- 2. Use 🛟 to highlight an inbox message.

Options for SMS messages: View(Chat)/ Change View Type/ Delete/ Forward/ Save Contact/ Lock/ Message Info/ Delete Multiple

Options for MMS messages: Delete/ Forward/ Save Contact/ Lock/ Message Info/ Delete Multiple

If you selected View, the message will open and you can press the Left Soft Key
 Reply to reply, or Right Soft Key
 Options to view additional options.

**Delete** Deletes the selected message.

Forward Forwards a received message to other destination address(es).

Save Contact Stores the email address or (underlined) phone number from the received message into your Contacts.

Save as Templates Saves the message as a template.

Call Back Places a call to the number.

Go to Website Opens the browser and goes to the URL in the message (if available).

**Lock** Protects the message so that it is not deleted.

Message Info Provides information about the message and sender

# Messaging

#### Note

Options for MMS messages: Play Again/ Delete/ Forward/ Save Contact/ Save Media/ Lock/ Message Info

### 4. Sent

Up to 100 (50 SMS and 50 MMS) sent text messages or picture messages can be stored in the Sent Folder. Access the Sent message list to view contents of sent messages and verify whether the transmission was successful or not.

- 1. Press OK, 1 a, 4 ghi .
- Use to highlight a sent message.
- Press the Left Soft Key ☐
   Resend to resend the message to the recipient, 
   Wiew to view the message, or

Right Soft Key — Options for the following options:

Delete/ Forward/ Save Contact/ Lock(Unlock)/ Message Info/ Delete Multiple

4. While viewing the selected sent message, press the Left Soft Key Resend to resend the message to the recipient, or Right Soft Key Doptions to access additional options.

**Delete** Deletes the selected message.

Forward Forwards a received message to other destination address(es).

Save Contact Stores the (underlined) number from the Sent message into your Contacts.

Save as Templates Stores the message as a template for future messages.

Lock/Unlock Locks or unlocks the selected message.

Message Info Shows message information.

#### Note

Options while vieweing a Sent MMS message:

Play Again/ Delete/ Forward/ Save Contact/ Save Media/ Lock/ Message Info

# 5. Drafts

Displays saved messages and message drafts.

- 1. Press OK, 1 , 5 kl.
- Use to highlight a Saved message.

**Delete** Deletes the selected message from the Drafts.

Save Contact Select Save New/ Update Existing to store the address as a new Contact or update an existing contact already stored in memory.

**Lock/Unlock** Locks or Unlocks the Draft message.

Delete Multiple Select Selective/ All to delete multiple messages at one time.

### 6. Voicemail

Allows you to access new voice messages on your voicemail box. Your phone will alert you when you receive a new voice message.

# Messaging

#### Shortcut

Holding down 1 a from the standby screen is a shortcut to Voicemail.

# Checking Your Voicemail Box

- 1. Press (OK), 1 <sup>®</sup> , 6 <sup>mno</sup> .
- 2. Options from here:
- Press to dial your Voicemail box.

# 7. Templates

Allows you to view, edit, and add text Templates. These Templates allow you to reduce manual text input into messages.
Up to 18 can be stored, including the 11 default templates.

1. Press OK, 18, 7<sub>pqrs</sub>.

- Press the Left Soft Key 
   New to create a new template.
   Enter the text and press 
   to save the template.
- Use to highlight a template and press the Right Soft Key Dotions, then highlight an option and press
   to select:

Delete/Edit

# 8. Settings

Allows you to configure messaging settings.

- 1. Press OK, 13, 8tw.
- 2. Use to highlight All
  Messages/ Text Message/
  Picture Message/ Edit
  Voicemail # then press ©K.

### **Messaging Settings**

# 8.1 All Messages

1. Reply Setting (Text Message Only/ Selection)

Text Message Only automatically creates an SMS message when replying to a message. Selection allows you to choose whether to reply with a Text message or an

2. Auto Save (Auto Save/ Prompt/ Do Not Save)

MMS message.

Allows you to choose whether sent messages are automatically saved in the Sent folder.

3. Auto Delete (On/Off)

With this feature on, read messages are automatically deleted when you exceed the storage limit.

### 4. Entry Mode

Allows you to select the default input method between T9Word. Abc and 123.

- 5. Signature (On/ Off/ Edit)
  - Allows you to create (Edit) a signature to automatically send with your messages.
- 6. Speed Messaging (On/ Off)

Allows you to use Speed Dial numbers, just enter complete your message and hold down the Speed Dial number in the To field.

# 8.2 Text Message

### 1. Auto View (On/ Off)

When set to On, new messages will automatically display on your screen when they are received.

# Messaging

### 2. Auto Play (On/Off)

Allows the display to automatically scroll down while viewing messages.

3. Callback # (On/ Off/ Edit)

With this feature on, you can input the callback number that will be automatically included when you send a message.

# 8.3 Picture Message

1. Auto Receive (On/Off)

With this set to On, attachments will automatically be downloaded when a new multimedia message is received.

### 8.4 Edit Voicemail #

Allows you to manually enter the access number for Voicemail Service. This feature should only

be used when a VMS (Voicemail Service) access number is not provided from the network.

# 9. Delete All

Allows you to erase the messages stored in your Inbox, Sent, or Drafts message folders. You can also erase all messages at the same time.

- 1. Press OK, 13, 9wyz.
- 2. Use to highlight an option: Delete Inbox/ Delete Sent/ Delete Drafts/ Delete All Messages then press .

# **Call History**

This menu is a list of the last phone numbers or Contact entries for calls you placed, accepted, or missed. It is continually updated as new numbers are added to the beginning of the list and the oldest entries are removed from the bottom of the list.

### **Access and Options**

- 1. Press OK Menu.
- 2. Press 2abc Call History.
- 3. Select a sub-menu.
  - 1. Missed Calls
  - 2. Received Calls
  - 3. Dialed Calls
  - 4 All Calls
  - 5. Call Timer
  - 6. Data Counter

# 1. Missed Calls

Allows you to view the list of missed calls, up to 40 entries.

- 1. Press (OK), 2abc , 1 ...
- 2. Use 🗘 to highlight an entry.

# 2. Received Calls

Allows you to view the list of incoming calls, up to 40 entries.

- 1. Press (OK), (2abc), (2abc).
- 2. Use 🛟 to highlight an entry.

# 3. Dialed Calls

Allows you to view the list of outgoing calls, up to 40 entries.

- 1. Press OK), 2abc, 3def.
- 2. Use 🗘 to highlight an entry.

# Call History

### 4. All Calls

Allows you to view the list of the latest missed, received and dialed calls.

- 1. Press OK, 2abc, 4ghi.
- 2. Use 🗘 to highlight an entry.

# 5. Call Timer

Allows you to view the duration of selected call types.

- 1. Press OK, 2abc, 5 jkl.
- Use to highlight one of the following call lists:

Last Call/ Home Calls/ Roam Calls/ All Calls

### 6. Data Counter

Allows you to view the amount of Sent and Received data.

- 1. Press OK, 2abc, 6mno.
- 2. Use to highlight a data call list, then press .

Received Data/ Sent Data/ All Data

# Contacts

The Contacts Menu allows you to store names, phone numbers and other information in your phone's memory. When you access the Contacts List, the number in parentheses represents the number of entries you have stored (Up to 1000).

### Access and Options

- 1. Press OK.
- 2. Press 3def Contacts.

# 1. New Contact

Allows you to add a new contact to your Contact List.

#### Note

Using this submenu, the number is saved as a new Contact. To save the number into an existing Contact, edit the Contact entry.

- 1. Press (OK) . | 3def . | 1 & .
- 2. Enter the name, then press (†).
- Highlight the field you wish to store the contact information in.
- Enter the phone numbers, email addresses and other Contact info as needed.
- When you are finished entering the contact information, press Save to save the entry into your Contact List.

# Contacts

# 2. Contact List

Allows you to view your Contact List.

- 1. Press OK, 3def, 2abc.
- 2. Highlight one of your contacts. Options available are:
  - Press the Right Soft Key
     Options to select one of the following:

Contact List Search/ Send Message/ Delete/ Edit/ Delete Multiple/ Send via Bluetooth/ Set Speed Dial

- Press OK View to view the contact's information.
- Press the Left Soft Key
   New to add a new contact to the Contact List

# 3. Groups

Allows you to view your grouped Contacts, add a new group, change the name of a group, or delete a whole group.

- 1. Press OK, 3def, 3def.
- Choose from the following options:
  - Use to highlight a group, then press
     View to view the contacts in the selected group.
  - Press the Left Soft Key
     New to add a new group.
  - Use to highlight a group, then press the Right Soft Key Options to choose from the following options:

Delete/ Send Message/ Rename Group/ Set Ringtone/ Delete All

# 4. Speed Dials

Allows you to view your Speed Dials list, designate new Speed Dials, or remove Speed Dial designations entered in your Contacts.

- 1. Press OK, 3def, 4ghi.
- Use to highlight the desired Speed Dial location (or enter the Speed Dial digit), and press Assign.
- 3. Use 🐧 to highlight the Contact then press 🎉 .

A confirmation message is displayed.

# 5. My vCard

Allows you to edit and view your personal Contact information including name and phone numbers.

- 1. Press OK, Bdef, 5 jkl.
- Use ( to highlight the feature you wish to edit, and press the Left Soft Key ☐
   Fdit
- 3. Edit the information as desired and press Save.

#### Note

You cannot edit phone number Mobile 1, but you can add additional phone numbers.

# Multimedia

# Multimedia

Your phone's built-in camera gives you the ability to take full-color digital pictures and to record videos. View your pictures using the phone's display, and instantly send them to family and friends

# **Access and Options**

- 1. Press OK Menu.
- 2. Press 4<sub>ghi</sub> Multimedia.
- 3. Select a sub-menu.
  - 1. Take Photo
  - 2. Record Video
  - 3. Record Voice
  - 4. Images
  - Videos
  - 6. Sound
  - 7. Shuffle

### 1. Take Photo

Taking pictures with your phone's built-in camera is as simple as choosing a subject, pointing the lens, and pressing a button. You can activate the phone's camera mode whether the phone is open or closed.

#### Shortcut

You can hold down the side camera key to access the camera.

2. Select from the available options (below):

**Brightness** Use navigation key to adjust brightness.

Video Changes from camera mode to video mode.

Take Takes the picture.

Resolution 1200X1600/ 960X1280/ 480X640/ 240X320

**Zoom** Use navigation keys to adjust zoom (not available at the highest resolution).

 For more options, press the Right Soft Key Options to change the following settings:

### **Options Tab Options**

Quality Fine/ Normal/ Economy

Color Effects Color/ Sepia/ Mono/ Negative White Balance Auto/ Sunny/ Tungsten/ Cloudy/ Fluorescent

Night Mode On/Off

Self Timer Off/ 3 Seconds/ 5 Seconds/ 10 Seconds

Frame

**Settings Tab Options** 

Memory Storage Phone Memory/ Card Memory

Shutter Sound None/ Sound 1/ Sound 2/ Sound 3/ Say Cheese

Auto-Save Enable/ Disable

4. Press **© Take** to take a picture.

# Multimedia

- 5. Press the Right Soft Key Delete, Left Soft Key Save, or select one of the following options:
  - Gallery
  - Send
  - New image
  - Set As

# 2. Record Video

- 1. Press OK, 4ghi, 2abc.
- 2. Select from the available options (below):

**Brightness** Use navigation key to adjust brightness.

Camera Changes from video mode to camera mode.

**Record** Starts recording video.

Resolution 176X144/ 128X96

Record Time 15 sec/ 1 hour

 For more options, press the Right Soft Key Options to change change the following settings:

### **Options Tab Options**

White Balance Auto/ Sunny/ Tungsten/ Cloudy/ Fluorescent

Record Time 15 sec/ 1 hour

**Settings Tab Options** 

Memory Storage Phone Memory/ Card Memory

- 3. Press Record to begin recording.
- 4. Press **Stop** to stop recording.

- 5. Press the Right Soft Key Delete, the Left Soft Key Save, or select one of the following options:
  - Gallery
  - Send
  - New video

# 3. Record Voice

Allows you to add, listen to, and erase short verbal reminders.

- 1. Press OK), 4ghi, 3def.
- 2. Press OK Record to record a new voice memo.
- 3. Talk into the microphone, then press **Stop**.

 4. Press the Left Soft Key ☐ to Save, ☐ key to Send in an MMS, or the Right Soft Key
 ☐ Options to access the following:

Set As/ Rename/ Delete

# 4. Images

Allows you to browse through the images saved on your handset.

- 1. Press OK , 4ghi , 4ghi .
- 2. Select My Images or Default.

To review your stored pictures:

3. Use your navigation key to view and scroll through the pictures.

# Multimedia

4. Press the Right Soft Key Options for the following options:

Set As/ File Filter/ Slide Show/ Take Photo/ Delete/ Rename/ Move/Copy/ Lock/ List View/ Information/ Delete Multiple/ Sort By/ Send via Bluetooth

# 5. Videos

Allows you to access saved video clips.

- 1. Press OK, 4ghi, 5 jkl.
- Use your navigation key to view and scroll through the videos.

- 3. Once you highlighted a video, the options are:
  - Press the Left Soft Key 
     Send to send the selected video clip to somebody else.

  - Press the Right Soft Key
     Options to access available options.

# 6. Sound

Allows you to access your audio clips.

- 1. Press (OK), (4ghi), (6mno).
- 2. Press the Left Soft Key 
  Voice to record an audio clip.
- Press the Left Soft Key ☐
   Sound to access My Sounds or press <sup>®</sup> Record to begin recording.

- While recording, press the Left Soft Key Pause to pause, or Stop to stop recording.
- Or -
- 2. Use ( to highlight My Sounds or Default and press

- 3. Use 🛟 to highlight the audio clip.
  - Press the Left Soft Key
     Send to send the selected audio clip to somebody else (not available for Default sounds).
  - Press 
     Play to play the selected audio clip.
  - Press the Right Soft Key
     Options to access the following options:

For My Sounds: Set As/ File Filter/ Record Voice/ Delete/ Rename/ Move/Copy/ Lock/ Information/ Delete Multiple/ Sort By/ Send Via Bluetooth

For Default: Set as/Information

# Multimedia/ BREW

### 7. Shuffle

Allows you to customize your phone's ringtone or wallpaper shuffle lists.

- 1. Press OK, 4ghi, 7pqrs.
- 2. Use to highlight
  Ringtone List/ Wallpaper List
  and press ® to select it
  (you must press the Right
  Soft Key © Options to
  activate the Shuffle feature).
- 3. Press the Left Soft Key Add to add new ringtones or wallpapers.
- 4. Use up/down (\*) to highlight the desired ringtones or wallpapers and press (\*) to select them.
- Press the Left Soft Key Done when you are finished selecting the ringtones or wallpapers.

# **BREW**

Brew allows you to do more than just talk on your phone. Brew is a technology and service that allows you to download and use applications on your phone. With Brew, it is quick and easy to personalize your phone to suit your lifestyle and tastes. Just download the applications that appeal to you. With a wide range of software available, from ringtones and games, to productivity tools, you can be assured that you will find something useful, practical, or down right entertaining.

### **Downloading Applications**

You can download applications and use Brew anywhere on the network, as long as your handset has a digital signal available.

### Incoming Calls

While downloading an application, incoming calls will be displayed normally -- downloading will not be interrupted by an incoming call. When you complete the call, downloading will resume. When using applications, an incoming call will automatically pause the application and allow you to answer the call. When you complete your call, you can resume using the application.

# 1. BREW Apps

Allows you to download applications from the many fun and available options.

- 1. Press OK, 5 M, 1 ...
- 2. Use 🛟 to highlight an option:

Browse catalog/ Search

#### Note

If you attempt to download an application when your phone's memory is low, you will not be able to and will need to make memory available.

# Web

The Web browser allows you to view Internet content.

Accessibility may be limited and selections within this feature are dependent upon your service provider. For specific information on Web contact your service provider.

### 1. Start Browser

Allows you to initiate an Web session.

1. Press (K), (6mm), (1).

# **Ending an Web Session**

End an Web session by pressing

# Navigating Through the Browser

On-screen options may be available in the following ways:

### **Numbered** options

You can use your numeric keypad to access those links and options.

### Scrolling

Use 🛟 to scroll through the content if the current page does not fit on one screen.

# Fast Scrolling

Press and hold ① to quickly move the cursor up and down on the current screen.

# Clearing Out Text/Numbers Entered

When entering text, numbers or symbols in a text entry field, press and hold are to clear the last number, letter, or symbol. Press and hold are to clear the input field completely.

# Music

Allows you to access songs stored in your memory card. For access to this feature, there should be music already stored in your memory card. Music can be transferred to your phone from your PC. To enable this feature, please set the PC Connection to USB Mass Storage (Menu > Settings > PC Connection).

# 1. Last Played Song

# 2. All Songs

- 1. Press OK, 7pqrs, 2abc.
- Use to select a music file and press b to play or the Right Soft Key Doptions:

Delete/Add to Playlist/Delete Multiple/File Info/Settings

# 3. My Playlists

Allows you to create and listen to Playlists.

- 1. Press OK, 7pqrs, 3def.
- Select Add Playlist to create a new playlist or highlight an existing playlist and press the Right Soft Key Options for the following options:

Delete/ Add Playlist/ Rename/ Import M3U file/ Export M3U file

# 4. Albums

Allows you to view and listen to your music by Album.

1. Press OK, 7pqrs, 4ghi.

# Music/ My Schedule

2. Use to select the Album and press View to view the songs from that Album.

# 5. Artists

Allows you to view and listen to your music by Artists.

- 1. Press OK, 7<sub>pqrs</sub>, 5<sub>jkl</sub>.

# 6. Genres

Allows you to view and listen to your music by Genre.

- 1. Press  $\bigcirc K$ ,  $\boxed{7}^{pqrs}$ ,  $\boxed{6}^{mno}$ .
- Use to select the Genre to view and press View to view the songs in your collection from that Genre.

# My Schedule

### 1. Alarm Clock

Allows you to set one of five alarms.

- 1. Press OK, 8tw, 12.
- 2. Highlight and press (SK) to open the alarm you want to edit.

Alarm 1/ Alarm 2/ Alarm 3/ Alarm 4/ Alarm 5

- 3. Press the Left Soft Key Set to set the alarm time.
- 4. Use 🛟 to highlight Repeat (recurrence setting).
- Press to select one of the following.
   Once/ Daily/ Mon - Fri/ Weekends

- Use to highlight
   Ringtones, press the Left Soft
   Key Set and select a
   ringtone.
- 7. Press Save to set the alarm.

# 2. Calendar

Allows you to conveniently keep and access your agenda(s). Simply store your appointments and your phone can alert you with a reminder of your appointment.

- 1. Press OK, 8tuv, 2abc.
- 2. Use to highlight the scheduled day.
  - Moves to the previous day.
  - Moves to the next day.
  - Moves to the previous week.

- Moves to the next week.
- 3. Press the Left Soft Key New.
- 4. Enter your schedule information, including:
  - Set Time Press the Left Soft Key Set to set a specific time or set to All Day (by pressing the Right Soft Key).
  - Subject
  - Reminder
     None/ On Time/ 5 Min.
     Before/ 10 Min. Before/
     15 Min. Before/
     1 Hour Before/
     2 Hours Before/ 1 Day
     Before/ 2 Days Before
  - Repeat
     Once/ Daily/ Weekly/
     Monthly/ Yearly

# My Schedule

- Repeat End
- Ringtone

Set the ring alarm (Press the Left Soft Key Set and select My Sounds or Default to select a ringtone).

5. Press OK Save.

# 3. Notepad

Allows you to add, read, edit, and erase notes to yourself.

- 1. Press  $\bigcirc K$ ,  $\bigcirc B_{tuv}$ ,  $\bigcirc B_{def}$ .
- 2. Select one of the following options:
- Press the Left Soft Key 
   New to write a new note then press 
   Save to save.

While entering a note, change text input mode with Left Soft Key 

Abc.

- Highlight an entry and press
   to View.
- Highlight an entry and press the Right Soft Key
   Options.
  - Delete
  - Edit
  - Delete All
- To edit the Notepad entry, press View and press the Left Soft Key Edit.

# **FM Radio**

Listen to FM broadcasts and music from your phone. Wired headphones, or a wired headset, are required to use this feature

1. Press OK, 9wxyz.

FM Frequency Range: 87.5MHz -107.9 MHz.

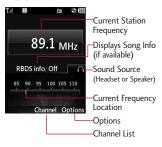

### **Automatic Scan Station Tuning**

- 1. Open FM Radio and press

  Ok Channel
- 2. Highlight **Channel auto** scan and press **©**K.

### **FM Radio Options**

1. Use to change stations, press (Channel to access your saved Channel List, or press the Right Soft Key Options:

Minimize/ Listen via Speaker/ Add New/ Station Info on

### FM Radio Icon Reference

Icons at the top of the LCD screen indicate the FM Radio status.

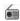

FM Radio playing

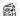

FM Radio Minimized

# Bluetooth®

# Bluetooth

The Wine II is compatible with devices that support the Bluetooth headset and handsfree profile(s)\*. You may create and store 20 pairings within the Wine II and connect to one device at a time. The approximate communication range for Bluetooth wireless technology is up to 30 feet (10 meters).

### Bluetooth QD ID B015946

#### Note

Read user guide of each Bluetooth accessory that you are trying to pair with your phone because the instructions may be different.

The Bluetooth features available on this handset may not be compatible with all Bluetooth enabled devices. Your service provider or handset manufacturer cannot be held responsible for compatibility issues with devices not sold by the service provider or handset manufacturer.

### 1. Paired Devices

Pairing is the process that allows the handset to locate, establish and register 1-to-1 connection with the target device.

# For pairing new Bluetooth device

- 1. Press OK, \*\* , 1 .
- Follow the Bluetooth®
   accessory instructions to set
   the device to pairing mode.
- 3. Press the Left Soft Key Search and then New Search. If Bluetooth power is set to off, you will be prompted to turn power on. Select Yes and press S.

- Devices found will appear in the Add New Device menu once they have been located. Highlight the device and press
   Pair.
- 5. The handset will attempt to Auto-Pair. If Auto-Pair is not available, you will be asked to provide, or verify, matching codes. Consult the Bluetooth accessory instructions for the appropriate passkey (typically "0000" - 4 zeroes). Enter the passkey and press .
- 6. Select Always Ask/ Always Connect.
- Once connected, you will see the device listed in the Paired Devices menu.

### 2. Power

Allows you to set the power On/Off.

- 1. Press (OK), \*\*\*\* , 2abc .
- 2. Use to select a setting, then press os.

On/ Off

#### Note

By default, your device's Bluetooth functionality is turned off.

# 3. My Visibility

Allows you to set the visibility of your Bluetooth device.

- 1. Press OK, X , 3def.
- 2. Use to select a setting, then press (OK).

Visible/ Hidden

# Bluetooth

#### Note

If you turn on My Visibility, your device is able to be discovered by other in-range Bluetooth devices.

# 4. My Bluetooth Name

Allows you to edit the name of the Bluetooth device.

- 1. Press (OK), (\*\*\*\*\*\*, (4ghi).
- 2. Hold down creat to clear the existing name.
- Use the alphanumeric keypad to enter a new alias.
- Press to save and exit, or the Right Soft Key Cancel to cancel editing.

# 5. My Bluetooth Info

Allows you to view information about the Bluetooth functionality.

1. Press OK, \*\*\*\*, 5 jkl .

# **Tools**

Allows you to make use of various tools and applications to your phone.

### 1. Voice Command

Allows you to make phone calls quickly and easily by voice. Your phone recalls the number from your Contacts and then dials it. This menu is helpful to those who are driving or who may be blind. It delivers time information by voice and allows you to check missed calls, messages and voicemails.

### 1.1 Start Command

1. Press OK, Onest, 1 . 1 .

#### Shortcut

With the flip open, hold down the Voice Command key for 3 seconds, then say one of the six commands.

# 1.1.1 Call <Name> or <Number>

- 1. Press OK, Orest, 18, 18, 18, 18,
- 2. Say the name & phone type or say number.

### 1.1.2 Voicemail

1. Press OK, Oract, 12, 12, 2abc.

### 1.1.3 Missed Calls

Announces missed calls information.

- 1. Press (K), (O<sup>ract</sup>), (1 (a), (1 (a)), (3 def).
- 2. Say **Yes**, when prompted, to return the call.

### 1.1.4 Messages

- Say Yes, when prompted, to return the call.

### 1.1.5 Time & Date

1. Press  $\bigcirc K$ ,  $\bigcirc \bigcap$  ,  $\bigcirc \bigcap$ 

# 1.1.6 Help

Provides information about Voice Control.

1. Press  $\bigcirc K$ ,  $\bigcirc \bigcap$  ,  $\bigcirc \bigcap$ 

### 1.2 Command Mode

Allows you to set command mode as Normal or Speed.

- 1. Press  $\bigcirc K$ ,  $\bigcirc M$ ,  $\bigcirc M$ ,
- Select options.Normal/ Speed

### 1.3 Announce Alert

Allows you to activate Announce Alert for incoming calls and messages.

- 1. Press OK, Onext, 12, 3def.
- Select options.
   Disable/ Announce/ Announce + Ring

### 1.4 Train Word

Allows you to train Voice Command for improved voice recognition.

- 1. Press  $\bigcirc K$ ,  $\bigcirc$ <sub>neet</sub>,  $\bigcirc$ <sub>1  $\stackrel{\circ}{\bowtie}$ </sub>,  $\bigcirc$ <sub>4 ghi</sub>.
- Select options.
   Voice Command/ Answer/ Digit Dial

### 1.5 Best Match

Allows you to select whether you prefer 1 match or 4 matches when using some of the voice commands.

- 1. Press (OK), (Onest), (1 ), (5 jkl).
- Select options.
   Match/ 4 Matches

# 2. My Menu

Allows you quick access to your favorite menus. A maximum of 12 items can be stored in My Menu.

- 1. Press OK, Onest, 2abc.
- 2. Select the location of your choice by using +, then press 0.
- Select the menu you wish to add to My Menu by using \$\mathbb{C}\$, then press \$\mathbb{K}\$.

# 3. Calculator

Allows you to perform simple mathematical calculations.

- 1. Press OK, Orest, 3def.
- 2. Enter data.

- Use keypad to enter numbers.
- Use \*\* to enter decimals.
- Use ##... to switch the numbers entered to a negative value.
- Press the Left Soft Key
   AC to clear entered items.
- Press the Right Soft Key
   Operator for additional calculating options.
- Use Navigation Keys to enter functions.
- 3. Press on to complete equation.

# 4. Ez Tip Calc

Allows you to quickly and easily calculate the amounts for a bill with the amount of the bill, the amount of the tip, and the number of people as variables.

# Tools

- 1. Press OK, Onest, 4ghi.
- 2. Press the Left Soft Key Reset if necessary.
- 3. Press the Right Soft Key Close to exit this menu.

### 5. World Clock

Allows you to determine the current time in another time zone or city.

- 1. Press OK , O ... , 5 jkl .
- Press the Right Soft Key Cities and select one of the available cities.
- Press the Left Soft Key Set DST to set to Daylight Savings Time in the selected location.

# 6. Stopwatch

This feature allows you to use your phone as a Stopwatch.

- 1. Press OK, Onest, 6mno.
- 2. Press **OK Start** to start, and press **OK Stop** to stop.
  - You can use the Lap function by pressing Right Soft Key Lap to record up to 20 laps and lap times.
- 3. Press the Left Soft Key Reset to reset.

# 7. Unit Converter

Allows you to convert units of Currency, Area, Length, Temperature, Mass, Volume, and Velocity.

1. Press OK, Onest, 7pqrs.

# **Settings**

The Settings Menu has options to customize your phone.

### **Access and Options**

- 1. Press OK Menu.
- 2. Press # Settings.
- 3. Select a sub-menu.
  - 1. Sound
  - 2. Display
  - 3. Security
  - 4. Call Settings
  - 5. PC Connection
  - 6. System
  - 7. Memory
  - 8. BREW & Web
  - 9. Phone Info.

### 1. Sound

Provides options to customize the phone's sounds.

# 1.1 Ringers

Allows you to assign ringers for All Calls, Caller ID, No Caller ID, Restricted Calls, or Shuffle.

- 2. Select All Calls, Caller ID, No Caller ID, Restricted Calls or Shuffle
- Use your navigation key to scroll through the available ringers. And press the Left Soft Key Set to set the ringtone.

# Settings

### 1.2 Volume

Allows you to set various volume settings.

- 1. Press ⊙K , #, ⊕, 1 ∰ , ≥abc .
- 2. Select Master Volume/ Keypad/ Earpiece/ Speaker
- 3. Use 🛟 to adjust the volume of the ringer, then press 📧 .

# 1.3 Message Alerts

Allows you to select the alert tone for a new message.

- 1. Press ⊙K , ##., 1 ∰ , ∃def .
- Select Text Message/ Picture Message/ Voicemail/ All Messages/ Message Reminder.

4. Use to select a ringer, then press the Left Soft KeySet to set.

# 1.4 Alert Type

Allows you to select the alert type.

- 1. Press ⊙K, ##., 1 €, 4ghi.
- Use to select alert type.
   Call Alert/ Message Alert/
   Calendar Alert/ Alarm Alert/
   Emergency Alert
- Select a tone style and press
   to save.
   Ring Only/ Vibrate Only/ Ring & Vib.

Options for Emergency Alert: Ring & Vib, Vibrate Only

# 1.5 Service Alerts

Allows you to set any of the 4 Alert options to On or Off.

- 1. Press OK, #..., 1 , 5 jkl .
- 2. Select an alert option.

### 1.5.1 Minute Beep

Alerts you 10 seconds before the end of every minute during a call.

### 1.5.2 Call Connect

Alerts you when the call is connected.

# 1.5.3 Back to Top

Alerts you when you scroll through the end of a menu list.

### 1.5.4 Low Battery

Alerts you when the battery charge level is low.

Use ( ) to set On/ Off, then press ⊗ . (Options for the Low Battery option are Announce/ Tone)

### 1.6 Power On/Off Tone

Allows you to set the phone to sound a tone when the phone is powered on and off.

- 1. Press OK, #4.60, 1 8, 6mno.
- 2. Use 🛟 to set to On/ Off, then press 🎉 .

# 1.7 Flip Tone

Allows you to set a flip tone that will play when you flip your phone open or closed.

- 1. Press ⊚K, #.e , 1 , 7 pqrs .
- 2. Use to set to On/ Off, then press .

# Settings

# 2. Display

Provides you with options to customize the phone's display screen.

# 2.1 Wallpaper

### 2.1.1 Main Screen

Allows you to choose the kind of images to be displayed on your main screen.

- 1. Press OK, ###, 2abc, 1 dbc, 1 dbc,
- 2. Select My Images or Default.
- Use the navigation key to select and press the Left Soft Key ☐ Set.

Select between : Fit to Height/ Fit to Width

### 2.1.2 Front Screen

Allows you to choose the kind of images to be displayed on your main screen.

- 1. Press OK , #..., 2abc , 1 ..., 2abc , 2abc .
- 2. Select My Images or Default.
- Use the navigation key to select and press the Left Soft Key 
   Set.

Select between: Fit to Height/ Fit to Width

### 2.1.3 Shuffle

Allows you to set up the Shuffle feature for the Wallpapers.

- 1. Press OK, # , 2 abc, 1 & , 3 def , 3 def , 4 def , 4 def ,
- Highlight the Main Screen and Front Screen fields and select On.

- Highlight Repeat and set the option: Every 5 Sec/ Every 1 Min/ Every 1 Hour/ Every 1 Day/
- Flip Open
  4. Press (OK) to save.

#### 2.2 Banner

Allows you to enter a string of characters which display on the internal LCD screen.

- 1. Press (OK), ##..., | 2abc |, | 2abc |.
- 2. Use to scroll between On/ Off.
- 3. Use 🐧 to highlight the message window.
- Enter the text; press the Left
   Soft Key Abc to change
   text options, Save to
   save, or Right Soft Key Cancel to cancel editing your
   banner.

#### 2.3 Backlight

The backlight setting lets you select how long the display screen is backlit after any keypress is made.

- 1. Press OK, #, a, 2abc, 3def.
- 2. Choose an option between **Display** or **Keypad**, then press **OK** .
- For the Display and Keypad backlight, you will have the following times to choose from:
  - 7 seconds/ 10 seconds/ 15 seconds/ 30seconds/ Always On/ Always Off

## Settings

#### 2.4 Menu Styles

Choose how your phone's main menu is displayed on the screen.

- 1. Press (OK), (#uña), (2abc), (4ghi).
- 2. Select **Icon** or **List** and press

### 2.5 Languages (Idiomas)

Allows you to use the bilingual feature according to your preference. Choose between English and Spanish.

- 1. Press  $\bigcirc K$ ,  $\boxed{\#_{space}}$ ,  $\boxed{2}_{abc}$ ,  $\boxed{5}_{jkl}$ .
- 2. Use to select English or Español, then press .

#### 2.6 Clocks & Calendar

Choose from the many Clock and Calendar options for your screens.

1. Press OK, #..., 2abc, 6mno.

#### 2.6.1 Main Screen

Allows you to choose the kind of screen clock to be displayed on your inner screen.

- 1. Press  $(K, \#_{\text{union}}^{a}, 2abc)$ ,  $(K, \#_{\text{union}}^{a}, 1abc)$
- 2. Choose a setting, then press (OK).

Off/ Normal Clock/ Analog Clock/ Digital Clock/ Dual Clock/ Calendar/ Clock & Keymap

3. Press OK to save settings.

#### 2.6.2 Front Screen

Allows you to choose the kind of screen clock to be displayed on your outer screen.

- 2. Choose a setting, then press ©K.

Normal Clock/ Analog Clock/ Digital Clock/ Minimized Clock

3. Press on to save settings.

#### 2.7 Font Settings

This menu allows you to change the font settings.

- 1. Press (OK), (#4.6), | 2abc |, | 7pqrs |.
- 2. Customize font settings for type, size or color.
- 3. After customizing settings, press to save.

#### 2.8 Color Schemes

You can customize your phone's display theme.

- 1. Press OK, ##.pace, 2abc, 8 tw.
- Choose a setting, then press
   Black/ White are the two options available.

#### 2.9 Name Match for Dialing

This feature displays Contacts whose names match the keys entered while dialing a number.

- 1. Press  $\bigcirc K$ ,  $\boxed{\#_{ipace}}$ ,  $\boxed{2abc}$ ,  $\boxed{9wxyz}$ .
- 2. Select **On/ Off** then press **OK**.

### Settings

#### 3. Security

The Security menu allows you to secure the phone electronically.

#### 3.1 Lock Phone

Keeps your phone from unauthorized use. Once the phone is locked, it is in restricted mode until the lock code is entered. You can receive phone calls and still make emergency calls. You can modify the lock code using the Change Lock Code menu within the Security menu.

- 1. Press OK, #4.80, 3def.
- 2. Enter the four-digit lock code.
- 3. Press 18 Lock Phone.
- 4. Use to select an option, then press .

**Unlock** The phone remains unlocked, by default.

Lock The phone is always locked. When locked, you can receive incoming calls and make only emergency calls.

On Power Up The phone is locked when it is turned on.

#### 3.2 Restrictions

Allows you to restrict Calls, Messaging, Camera or Data.

- 1. Press OK, ##space, 3def.
- Enter the four-digit Call & Applications code and press
   .
- Press 2 Restrictions and enter the four-digit Call & Applications code again.

4. Use (\*) to select Incoming Calls/ Outgoing Calls/ Incoming Messages/ Outgoing Messages/ Camera/ Data, then press

#### Note

You can can only send and receive calls from saved contacts on your phone, when Contacts Only is on.

### 3.3 Emergency #s

Allows you to enter 3 emergency numbers. You can call these emergency numbers and 911, even when the phone is locked or restricted.

- 1. Press OK, ##. Adef.
- 2. Enter the four-digit lock code and press **(SK)** .
- 3. Press Bdef Emergency #s.

- 4. Press OK OK to edit the emergency numbers.
- 5. When you are finished editing the number, press **®** Save to save, or Right Soft Key **□** Cancel to cancel editing.

#### 3.4 Change Lock Code

Allows you to enter a new four-digit lock code.

- 1. Press OK, ##.a., 3def.
- 2. Enter the four-digit lock code and press (OK).
- 3. Press 4.m Change Lock
  Code and select Phone Only/
  Call & Applications.
- 4. Enter a new 4-digit lock code and press (OK).
- 5. For confirmation, it will ask you to enter the new lock code again.

### Settings

#### 3.5 Master Reset

Allows you to reset your phone to the factory default settings.

- 1. Press OK, ## (B def ).
- 2. Enter the four-digit lock code and press **(SK)** .
- 3. Press 5M Master Reset.
- 4. Read the displayed message and press (SK) to continue.
- A message will pop up that says
   "All settings will revert to factory default."
- 6. Use to highlight an option and press 

  Revert/ Cancel.

#### 4. Call Settings

The Call Settings menu allows you to designate how the phone handles both incoming and outgoing calls.

#### 4.1 Answer Options

Allows you to determine how to answer an incoming call.

- 2. Use to select a setting, then press .

Flip Open/ SEND Key Only/ Any Key/ Auto with Handsfree

#### 4.2 Auto Retry

Allows you to set the length of time the phone waits before automatically redialing a number when the attempted call fails.

1. Press OK, #\*\*\*, 4ghi, 2abc.

2. Use 🗘 to select a setting, then press 🕟 .

Off/ Every 10 Seconds/ Every 30 Seconds/ Every 60 Seconds

#### 4.3 One-Touch Dial

Allows you to initiate a speed dial call by pressing and holding the speed dial digit. If set to Off, Speed Dial numbers designated in your Contacts will not function.

- 1. Press OK, ##.ae., 4ghi, 3def.
- 2. Use to select a setting, then press .
  On/ Off

#### 4.4 Voice Privacy

Allows you to set the voice privacy feature for CDMA calls as Enhanced or Standard. CDMA offers inherent voice privacy. Check with your service provider for availability.

- 1. Press OK, ###, 4ghi, 4ghi.
- 2. Use to select a setting, then press .

  Financed/ Standard

#### 4.5 Noise Cancellation

Noise Cancellation provides an improved experience, it controls the dynamic range of sound that is received and sent, depending on the environment.

- 1. Press OK . #, a . 4ghi . 5 jkl .
- 2. Select On or Off.

### Settings

#### 4.6 Airplane Mode

Airplane Mode allows you to use many of your phone's features, such as Games, Notepad, Voice Memos, etc., when you are in an airplane or in any other area where making or receiving calls or data is prohibited. When your phone is in Airplane Mode, it cannot send or receive any calls or access online information.

- 1. Press OK, #..., 4ghi, 6mno.
- 2. Read the disclaimer and press ©K.
- 3. Select **On** or **Off** and press

#### 4.7 TTY Mode

Allows you to attach a TTY (Teletype Writer) device enabling you to communicate with parties also using a TTY device. A phone with TTY support is able to translate typed characters to voice. Voice can also be translated into characters and then displayed on the TTY.

- 1. Press  $\bigcirc K$ ,  $\boxplus_{\tiny spice}$ ,  $4_{\tiny ghi}$ ,  $7_{\tiny pqrs}$ .
- 2. Read the displayed message and press on to continue.
- 3. Use to select a setting, then press .

TTY Full/ TTY + Talk/ TTY + Hear/ TTY Off

#### 5. PC Connection

Allows you to select the the way in which your phone communicates with your PC when a USB connection is made.

- 1. Press (OK), (## (\$\text{pace}), (5 |kl).
- 2. Use 🗘 to select a setting, then press 🏵 .

USB Modem/ USB Mass Storage/ Setting Reminder

#### 6. System

The System menu allows you to designate specific system network settings.

#### 6.1 Network

#### 6.1.1 System Select

Allows you to set up the phone producer's management environment. Leave this setting as the default unless you want to alter system selection as instructed by your service provider.

- 1. Press OK, #see, 6mno, 1 . .
- 2. Use 🛟 to highlight

  Home Only / Automatic then
  press 🎉 .

#### 6.1.2 Set NAM

Allows you to select the phone's NAM (Number Assignment Module) if the phone is registered with multiple service providers.

## Settings

- 1. Press OK, ## , 6mo, 1 & , 2abc .
- 2. Use to highlight NAM1 or NAM2, then press (%).

#### 6.1.3 Auto NAM

Allows the phone to automatically switch between programmed telephone numbers corresponding to the service provider area.

- 1. Press OK, #..., 6mno, 1. ..., 3def.
- 2. Use 🛟 to highlight **On** or **Off**, then press **©** .

#### 6.1.4 Serving System

Identifies the channel number of a system that is served as a SID Number. This information should only be used for technical support. 

#### 6.2 Location

Allows you to turn On or Off the Location function on your phone. If set to On, location-based services are able to access your GPS (Global Positioning System) satellite-assisted location information.

- 1. Press OK, ##. , 6mno, 2abc.
- 2. Select from one of the options:

Location On/ E911 Only

#### Note

GPS satellite signals are not always transmitted, especially under bad atmospheric and environmental conditions, indoors etc.

### 7. Memory

Allows you to check out the memory status of your phone.

- 1. Press OK, #\*\*\*, 7pqrs.
- 2. Use \(\frac{1}{2}\) to highlight Save
  Options/ Phone Memory/
  Card Memory and press \(\overline{\text{K}}\).

#### 8. BREW & Web

#### 8.1 BREW Access Prompt

- 1. Press OK, #\*\*, 8 tu, 1 .
- 2. Use 🛟 to select a setting, then press 📧.

On/Off

#### 8.2 Web Settings

- 1. Press OK,  $\#_{upco}$ , Btuv, 2abc.
- 2. Use  $^{\bullet}$  to select a setting, then press  $^{\circ}$ .

Web Access Prompt: At Start/ At End/ Both/ None

Web Alert Notification: Automatic/ Prompt

#### 9. Phone Info.

The Phone Info menu provides you with specific information pertaining to your phone model.

- 1. Press OK, ## . 9 voxyz .
- 2. Use to highlight an option and press o, or press the corresponding number key.

My Number/ ESN/MEID/ Icon Glossary/ Version

## Troubleshooting

This section lists some problems that you might encounter while using your phone. Some problems require that you call your service provider, but most of problems you encounter are easy to correct yourself

| Symptom                      | Possible causes                                                                                                    | Possible Corrective measures                                                    |
|------------------------------|----------------------------------------------------------------------------------------------------|---------------------------------------------------------------------------------|
| No connection to the network | Signal is weak or you're outside of the carrier network.                                                                                         | Move to a window or open space.<br>Check service provider coverage map.         |
| Codes do not<br>match        | When you want to change a security code you have to confirm the new code by entering it again. The two codes that you have entered do not match. | Contact your Service Provider.                                                  |
| Function cannot be set       | Not supported by<br>Service Provider or<br>registration required.                                                                                | Contact your Service Provider.                                                  |
| Calls not available          | Dialing error or service limitations.                                                                                                    | Check the number dialed and check the reception. Contact your service provider. |

| Symptom                                      | Possible causes                             | Possible Corrective measures                                                                                      |
|----------------------------------------------|---------------------------------------------|----------------------------------------------------------------------------------------------------|
| Phone cannot<br>be switched on               | On/Off key pressed too briefly.             | Press On/Off key for at least two seconds.                                                                        |
|                                              | Battery is not charged.                     | Charge battery. Check charging indicator in the display.                                                          |
|                                              | Battery contacts are dirty.                 | Clean the battery contacts.                                                                                       |
| Charging error                               | Battery totally empty.                      | Charge battery.                                                                                                   |
|                                              | Contact problem.                            | Check power supply and connection to the phone. Check the battery contacts, clean them if necessary.              |
|                                              | No power from outlet.                       | Plug in to a different socket or check voltage.                                                                   |
|                                              | Charger defective.                          | Test with another charger.                                                                                        |
|                                              | Wrong charger.                              | Only use original LG accessories.                                                                                 |
|                                              | Battery defective.                          | Replace battery.                                                                                                  |
| Network connection is lost.                  | Signal too weak.                            | Reconnection to another service provider if network mode is automatic.                                            |
| Number not permitted                         | The Fixed Dial<br>Number function is<br>on. | Check the Settings menu and turn the function off.                                                                |
| Phone locked-<br>up and does<br>not function | Battery installing.                         | Remove the battery and install it to restart your phone again. (similar to how you may restart your PC/computer). |

### TIA (Telecommunications Industry Association) Safety Information

The following is the complete TIA Safety Information for wireless handheld phones.

## Exposure to Radio Frequency Signal

Your wireless handheld portable phone is a low power radio transmitter and receiver. When it is ON, it receives and also sends out Radio Frequency (RF) signals.

In August, 1996, the Federal Communications Commissions (FCC) adopted RF exposure guidelines with safety levels for handheld wireless phones. Those guidelines are consistent with the safety standards previously set by both U.S. and international standards bodies:

- ANSI C95.1 (1992) \*
- NCRP Report 86 (1986)
- ICNIRP (1996)
- Health Canada, Safety Code 6, 1999.

Those standards were based on comprehensive and periodic evaluations of the relevant scientific literature. For example, over 120 scientists, engineers, and physicians from universities, government health agencies, and industry reviewed the available body of research to develop the ANSI Standard (C95.1).

The design of your phone complies with the FCC guidelines, IC Regulations (and those standards).

#### Antenna Care

Use only the supplied or an approved replacement antenna. Unauthorized antennas,

modifications, or attachments could damage the phone and may violate FCC regulations.

#### **Phone Operation**

NORMAL POSITION: Hold the phone as you would any other telephone with the antenna pointed up and over your shoulder.

#### **Tips on Efficient Operation**

For your phone to operate most efficiently:

Do not press the antenna unnecessarily when the phone is in use. Contact with the antenna affects call quality and may cause the phone to operate at a higher power level than otherwise needed.

#### Driving

Check the laws and regulations on the use of wireless phones in the areas where you drive and always obey them. Also, if using your phone while driving, please observe the following:

- Give full attention to driving -driving safely is your first responsibility;
- Use hands-free operation, if available:
- Pull off the road and park before making or answering a call if driving conditions or the law so require.

#### **Electronic Devices**

Most modern electronic equipment is shielded from RF signals. However, certain electronic equipment may not be shielded against the RF signals from your wireless phone.

#### **Pacemakers**

The Health Industry
Manufacturers Association

recommends that a minimum separation of six inches be maintained between a handheld wireless phone and a pacemaker to avoid potential interference with the pacemaker. These recommendations are consistent with the independent research by and recommendations of Wireless Technology Research.

#### Persons with Pacemakers:

- Should ALWAYS keep the phone more than six inches from their pacemaker when the phone is turned ON;
- Should not carry the phone in a breast pocket;
- Should use the ear opposite the pacemaker to minimize the potential for interference;
- Should turn the phone OFF immediately if there is any reason to suspect that interference is taking place.

#### **Hearing Aids**

Some digital wireless phones may interfere with some hearing aids. In the event of such interference, you may want to consult your service provider (or call the customer service line to discuss alternatives.) Optional for each phone manufacturer.

#### Other Medical Devices

If you use any other personal medical device, consult the manufacturer of your device to determine if it is adequately shielded from external RF energy. Your physician may be able to assist you in obtaining this information.

#### **Health Care Facilities**

Turn your phone OFF in health care facilities when any regulations posted in these areas instruct you to do so. Hospitals or health care facilities may use equipment that could be sensitive to external RF energy.

#### Vehicles

RF signals may affect improperly installed or inadequately shielded electronic systems in motor vehicles. Check with the manufacturer or its representative regarding your vehicle. You should also consult the manufacturer of any equipment that has been added to your vehicle.

#### **Posted Facilities**

Turn your phone OFF in any facility where posted notices so require.

#### Aircraft

FCC and Transport Canada regulations prohibit using your phone while in the air. Switch

OFF your phone before boarding an aircraft.

#### **Blasting Areas**

To avoid interfering with blasting operations, turn your phone OFF when in a "blasting area" or in areas posted: "Turn off two-way radio". Obey all signs and instructions.

#### Potentially Explosive Atmosphere

Turn your phone OFF when in any area with a potentially explosive atmosphere and obey all signs and instructions. Sparks in such areas could cause an explosion or fire resulting in bodily injury or even death.

Areas with a potentially explosive atmosphere are often, but not always marked clearly. Potential areas may include: fueling areas (such as gasoline stations);

below deck on boats; fuel or chemical transfer or storage facilities; vehicles using liquefied petroleum gas (such as propane or butane); areas where the air contains chemicals or particles (such as grain, dust, or metal powders); and any other area where you would normally be advised to turn off your vehicle engine.

## For Vehicles Equipped with an Air Bag

An air bag inflates with great force. DO NOT place objects, including either installed or portable wireless equipment, in the area over the air bag or in the air bag deployment area. If in-vehicle wireless equipment is improperly installed and the air bag inflates, serious injury could result.

## Charger and Adapter Safety

- The charger and adapter are intended for indoor use only.
- Do not expose the battery charger or adapter to direct sunlight or use it in places with high humidity, such as a bathroom.

## Battery Information and Care

- Please dispose of your battery properly or take it to your local wireless carrier for recycling.
- Do not dispose of your battery by fire or with hazardous or flammable materials.
- Never use an unapproved battery since this could damage the phone and/or battery and could cause the

battery to explode.

- The battery does not need to be fully discharged before recharging.
- Use only LG-approved chargers specific to your phone model since they are designed to maximize battery life
- Do not disassemble or shortcircuit the battery.
- Keep the battery's metal contacts clean.
- Replace the battery when it no longer provides acceptable performance. The battery can be recharged several hundred times before replacement.
- Recharge the battery after long periods of non-use to maximize battery life.
- Battery life will vary due to usage patterns and environmental conditions.

 Use of extended backlighting, MiniBrowser, and data connectivity kits affect battery life and talk/standby times.

### **Safety Information**

Please read and observe the following information for safe and proper use of your phone and to prevent damage. Also, keep the user's guide in an accessible place at all the times after reading it.

## Explosion, Shock, and Fire Hazards

- Unplug the power cord and charger during lightning storms to avoid electric shock or fire.
- Make sure that no sharpedged items such as animal's teeth, nails, come into contact with the battery. There is a risk of this causing a fire.

- Do not use harsh chemicals(such as alcohol, benzene, thinners, etc.) or detergents to clean your phone. There is a risk of this causing a fire.
- Do not handle the phone with wet hands while it is being charged. It may cause an electric shock or seriously damage your phone.
- Do not drop, strike, or shake your phone severely. Such actions may harm the internal circuit boards of the phone.
- Do not put your phone in a place subject to excessive dust and keep the minimum required distance between the power cord and heat sources.
- Unplug the power cord prior to cleaning your phone, and clean the power plug pin when it is dirty.

- Do not damage the power cord by bending, twisting, pulling, or heating. Do not use the plug if it is loose as it may cause a fire or electric shock.
- When using the power plug, ensure that it is firmly connected. If it is not, it may cause excessive heat or fire.
- Do not place any heavy items on the power cord. Do not allow the power cord to be crimped as it may cause fire or electric shock.
- Do not disassemble the phone.
- Do not place or answer calls while charging the phone as it may short-circuit the phone and/or cause electric shock or fire.
- If you put your phone in a pocket or bag without covering the receptacle of the

phone (power plug pin), metallic articles (such as a coin, paperclip or pen) may short-circuit the phone. Always cover the receptacle when not in use.

- Do not short-circuit the battery. Metallic articles such as a coin, paperclip or pen in your pocket or bag may shortcircuit the + and - terminals of the battery (metal strips on the battery) upon moving. Short-circuit of the terminal may damage the battery and cause an explosion.
- Never place your phone in a microwave oven as it will cause the battery to explode.

## General Warnings and

 Only use the batteries, antennas, and chargers provided by LG. The warranty

- will not be applied to products provided by other suppliers.
- Store the battery in a place out of reach of children.
- Using a damaged battery or placing a battery in your mouth may cause serious injury.
- Do not place items containing magnetic components such as a credit card, phone card, bank book or subway ticket near your phone. The magnetism of the phone may damage the data stored in the magnetic strip.
- Do not hold or let the antenna come in contact with your body during a call.
- Talking on your phone for a long period of time may reduce call quality due to heat generated during use.

- When the phone is not used for a long period time, store it in a safe place with the power cord unplugged.
- Using the phone in proximity to receiving equipment (i.e., TV or radio) may cause interference to the phone.
- Only authorized personnel should service the phone and its accessories. Faulty installation or service may result in accidents and consequently invalidate the warranty.
- Do not use the phone if the antenna is damaged. If a damaged antenna contacts skin, it may cause a slight burn. Please contact an LG Authorized Service Center to replace the damaged antenna.
- Do not use the phone in areas where its use is prohibited. (For example: aircraft).

- Do not immerse your phone in water. If this happens, turn it off immediately and remove the battery. If the phone does not work, take it to an LG
   Authorized Service Center.
- Use accessories, such as earphones and headsets, with caution. Ensure that cables are tucked away safely and do not press the antenna unnecessarily.

## Warning! Important safety information

#### Avoiding hearing damage

Permanent hearing loss may occur if you use your phone and/or headset at a high volume. Set the volume to a safe level. You can adapt over time to a higher volume of sound that may sound normal but can be damaging to your hearing. If you experience ringing in your ears or

muffled speech, stop listening and have your hearing checked. The louder the volume, the less time is required before your hearing could be affected. Hearing experts suggest that to protect your hearing:

- Limit the amount of time you use your phone and/or headset at high volume.
- Avoid turning up the volume to block out noisy surroundings.
- Turn the volume down if you can't hear people speaking near you.

For information about how to set a maximum volume limit on your phone, see the features guide for your phone.

#### Using your phone safely

Use of your phone while operating a vehicle is not recommended and is illegal in some areas. Be careful and attentive while driving. Stop using your phone if you find it disruptive or distracting while operating any type of vehicle or performing any other activity that requires your full attention.

#### Using headsets safely

Use of headsets to listen to music while operating a vehicle is not recommended and is illegal in some areas. Be careful and attentive while driving. Stop using this device if you find it disruptive or distracting while operating any type of vehicle or performing any other activity that requires your full attention.

### FDA Consumer Update

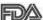

The U.S. Food and Drug Administration's

Center for Devices and Radiological Health Consumer Update on Mobile Phones:

#### 1. Do wireless phones pose a health hazard?

The available scientific evidence does not show that any health problems are associated with using wireless phones. There is no proof, however, that wireless phones are absolutely safe. Wireless phones emit low levels of radiofrequency energy (RF) in the microwave range while being used. They also emit very low levels of RF when in the Main Menu Screen. Whereas high levels of RF can produce health effects (by heating tissue), exposure to low level RF that does not produce heating effects causes no known adverse health effects. Many studies of low level RF exposures have not found any biological effects. Some studies have suggested that some biological effects may occur, but such findings have not been confirmed by additional research. In some cases, other researchers have had difficulty in reproducing those studies, or in determining the reasons for inconsistent results.

#### 2. What is the FDA's role concerning the safety of wireless phones?

Under the law, the FDA does not review the safety of radiationemitting consumer products such as wireless phones before they can be sold, as it does with new drugs or medical devices. However, the agency has authority to take action if

wireless phones are shown to emit radiofrequency energy (RF) at a level that is hazardous to the user. In such a case, the FDA could require the manufacturers of wireless phones to notify users of the health hazard and to repair, replace, or recall the phones so that the hazard no longer exists.

Although the existing scientific data do not justify FDA regulatory actions, the FDA has urged the wireless phone industry to take a number of steps, including the following:

- Support needed research into possible biological effects of RF of the type emitted by wireless phones;
- Design wireless phones in a way that minimizes any RF exposure to the user that is not necessary for device function; and

 Cooperate in providing users of wireless phones with the best possible information on possible effects of wireless phone use on human health.

The FDA belongs to an interagency working group of the federal agencies that have responsibility for different aspects of RF safety to ensure coordinated efforts at the federal level. The following agencies belong to this working group:

- National Institute for Occupational Safety and Health
- Environmental Protection Agency
- Occupational Safety and Health Administration
- National Telecommunications and Information Administration

The National Institutes of Health

participates in some interagency working group activities, as well.

The FDA shares regulatory responsibilities for wireless phones with the Federal Communications Commission (FCC). All phones that are sold in the United States must comply with FCC safety guidelines that limit RF exposure.

The FCC relies on the FDA and other health agencies for safety questions about wireless phones.

The FCC also regulates the base stations that the wireless phone networks rely upon. While these base stations operate at higher power than do the wireless phones themselves, the RF exposures that people get from these base stations are typically thousands of times lower than those they can get from wireless phones. Base stations are thus not the subject of the safety

questions discussed in this document.

#### 3. What kinds of phones are the subject of this update?

The term "wireless phone" refers here to handheld wireless phones with built-in antennas, often called "cell". "mobile". or "PCS" phones. These types of wireless phones can expose the user to measurable radiofrequency energy (RF) because of the short distance between the phone and the user's head. These RF exposures are limited by FCC safety guidelines that were developed with the advice of the FDA and other federal health and safety agencies. When the phone is located at greater distances from the user, the exposure to RF is drastically lower because a person's RF exposure decreases rapidly with increasing distance

from the source. The so called "cordless phones," which have a base unit connected to the telephone wiring in a house, typically operate at far lower power levels, and thus produce RF exposures far below the FCC safety limits.

## 4. What are the results of the research done already?

The research done thus far has produced conflicting results, and many studies have suffered from flaws in their research methods. Animal experiments investigating the effects of radiofrequency energy (RF) exposures characteristic of wireless phones have yielded conflicting results that often cannot be repeated in other laboratories. A few animal studies, however, have suggested that low levels of RF could accelerate the development of

cancer in laboratory animals. However, many of the studies that showed increased tumor development used animals that had been genetically engineered or treated with cancer-causing chemicals so as to be pre-disposed to develop cancer in the absence of RF exposure. Other studies exposed the animals to RF for up to 22 hours per day. These conditions are not similar to the conditions under which people use wireless phones, so we don't know with certainty what the results of such studies mean for human health. Three large epidemiology studies have been published since December 2000. Between them, the studies investigated any possible association between the use of wireless phones and primary brain cancer, glioma, meningioma, or acoustic neuroma, tumors of the brain or salivary gland, leukemia, or

other cancers. None of the studies demonstrated the existence of any harmful health effects from wireless phone RF exposures. However, none of the studies can answer questions about long-term exposures, since the average period of phone use in these studies was around three years.

5. What research is needed to decide whether RF exposure from wireless phones poses a health risk?

A combination of laboratory studies and epidemiological studies of people actually using wireless phones would provide some of the data that are needed. Lifetime animal exposure studies could be completed in a few years. However, very large numbers of animals would be needed to provide reliable proof of a cancer promoting effect if one exists.

Epidemiological studies can provide data that is directly applicable to human populations, but 10 or more years follow-up may be needed to provide answers about some health effects, such as cancer. This is because the interval between the time of exposure to a cancer-causing agent and the time tumors develop — if they do may be many, many years. The interpretation of epidemiological studies is hampered by difficulties in measuring actual RF exposure during day-to-day use of wireless phones. Many factors affect this measurement, such as the angle at which the phone is held, or which model of phone is used.

#### 6. What is the FDA doing to find out more about the possible health effects of wireless phone RF?

The FDA is working with the U.S. National Toxicology Program and with groups of investigators around the world to ensure that high priority animal studies are conducted to address important questions about the effects of exposure to radio frequency energy (RF). The FDA has been a leading participant in the World Health Organization International Electromagnetic Fields (EMF) Project since its inception in 1996. An influential result of this work has been the development of a detailed agenda of research needs that has driven the establishment of new research programs around the world. The project has also helped develop a series of public information

documents on EMF issues. The FDA and the Cellular Telecommunications & Internet Association (CTIA) have a formal Cooperative Research and Development Agreement (CRADA) to do research on wireless phone safety. The FDA provides the scientific oversight, obtaining input from experts in government, industry, and academic organizations. CTIAfunded research is conducted through contracts with independent investigators. The initial research will include both laboratory studies and studies of wireless phone users. The CRADA will also include a broad assessment of additional research needs in the context of the latest research developments around the world.

7. How can I find out how much radio frequency energy exposure I can get by using my wireless phone?

All phones sold in the United States must comply with Federal Communications Commission (FCC) guidelines that limit radio frequency energy (RF) exposures. The FCC established these guidelines in consultation with the FDA and the other federal health and safety agencies. The FCC limit for RF exposure from wireless telephones is set at a Specific Absorption Rate (SAR) of 1.6 watts per kilogram (1.6 W/kg). The FCC limit is consistent with the safety standards developed by the Institute of Electrical and Electronic Engineering (IEEE) and the National Council on Radiation Protection and

Measurement. The exposure limit takes into consideration the body's ability to remove heat from the tissues that absorb energy from the wireless phone and is set well below levels known to have effects. Manufacturers of wireless phones must report the RF exposure level for each model of phone to the FCC. The FCC website (http://www.fcc.gov/oet/ rfsafety) gives directions for locating the FCC identification number on your phone so you can find your phone's RF exposure level in the online listing.

8. What has the FDA done to measure the radio frequency energy coming from wireless phones?

The Institute of Electrical and Electronic Engineers (IEEE) is developing a technical standard for measuring the radio frequency energy (RF) exposure from wireless phones and other wireless handsets with the participation and leadership of FDA scientists and engineers. The standard, "Recommended Practice for Determining the Spatial-Peak Specific Absorption Rate (SAR) in the Human Body Due to Wireless Communications **Devices: Experimental** Techniques," sets forth the first consistent test methodology for measuring the rate at which RF is deposited in the heads of wireless phone users. The test method uses a tissue-simulating model of the human head Standardized SAR test methodology is expected to greatly improve the consistency of measurements made at different laboratories on the same phone. SAR is the measurement of the amount of

energy absorbed in tissue, either by the whole body or a small part of the body. It is measured in watts/kg (or milliwatts/g) of matter. This measurement is used to determine whether a wireless phone complies with safety guidelines.

#### 9. What steps can I take to reduce my exposure to radio frequency energy from my wireless phone?

If there is a risk from these products — and at this point we do not know that there is — it is probably very small. But if you are concerned about avoiding even potential risks, you can take a few simple steps to minimize your exposure to radio frequency energy (RF). Since time is a key factor in how much exposure a person receives, reducing the amount of time spent using a

wireless phone will reduce RF exposure. If you must conduct extended conversations by wireless phone every day, you could place more distance between your body and the source of the RF, since the exposure level drops off dramatically with distance. For example, you could use a headset and carry the wireless phone away from your body or use a wireless phone connected to a remote antenna. Again, the scientific data do not demonstrate that wireless phones are harmful. But if you are concerned about the RF exposure from these products, you can use measures like those described above to reduce your RF exposure from wireless phone use.

## 10. What about children using wireless phones?

The scientific evidence does not show a danger to users of wireless phones, including children and teenagers. If you want to take steps to lower exposure to radio frequency energy (RF), the measures described above would apply to children and teenagers using wireless phones. Reducing the time of wireless phone use and increasing the distance between the user and the RF source will reduce RF exposure. Some groups sponsored by other national governments have advised that children be discouraged from using wireless phones at all. For example, the government in the United Kingdom distributed leaflets containing such a recommendation in December 2000. They noted that no evidence exists that using a

wireless phone causes brain tumors or other ill effects. Their recommendation to limit wireless phone use by children was strictly precautionary; it was not based on scientific evidence that any health hazard exists.

# 11. What about wireless phone interference with medical equipment?

Radio frequency energy (RF) from wireless phones can interact with some electronic devices. For this reason, the FDA helped develop a detailed test method to measure electromagnetic interference (EMI) of implanted cardiac pacemakers and defibrillators from wireless telephones. This test method is now part of a standard sponsored by the Association for the Advancement of Medical instrumentation (AAMI). The

final draft, a joint effort by the FDA, medical device manufacturers, and many other groups, was completed in late 2000. This standard will allow manufacturers to ensure that cardiac pacemakers and defibrillators are safe from wireless phone EMI. The FDA has tested hearing aids for interference from handheld wireless phones and helped develop a voluntary standard sponsored by the Institute of Flectrical and Flectronic Engineers (IEEE). This standard specifies test methods and performance requirements for hearing aids and wireless phones so that no interference occurs when a person uses a "compatible" phone and a "compatible" hearing aid at the same time. This standard was approved by the IEEE in 2000. The FDA continues to monitor

the use of wireless phones for possible interactions with other medical devices. Should harmful interference be found to occur, the FDA will conduct testing to assess the interference and work to resolve the problem.

## 12. Where can I find additional information?

For additional information, please refer to the following resources:

FDA web page on wireless phones (http://www.fda.gov/Radiation-EmittingProducts/RadiationEmittingProductsandProcedures/HomeB usinessandEntertainment/CellPhones/default.htm)

Federal Communications Commission (FCC) RF Safety Program (http://www.fcc.gov/oet/rfsafety) International Commission on Non-lonizing Radiation Protection (http://www.icnirp.de)

World Health Organization (WHO) International EMF Project (http://www.who.int/emf)

National Radiological Protection Board (UK) http://www.hpa.org.uk/radiation/

## Consumer Information on SAR

(Specific Absorption Rate)
This Model Phone Meets the
Government's Requirements for
Exposure to Radio Waves. Your
wireless phone is a radio
transmitter and receiver. It is
designed and manufactured not
to exceed the emission limits for
exposure to radiofrequency (RF)
energy set by the Federal
Communications Commission
(FCC) of the U.S. Government.
These FCC exposure limits are

derived from the recommendations of two expert organizations, the National Counsel on Radiation Protection and Measurement (NCRP) and the Institute of Electrical and Electronics Engineers (IEEE). In both cases, the recommendations were developed by scientific and engineering experts drawn from industry, government, and academia after extensive reviews of the scientific literature related to the biological effects of RF energy. The exposure Limit for wireless mobile phones employs a unit of measurement known as the Specific Absorption Rate, or SAR. The SAR is a measure of the rate of absorption of RF energy by the human body expressed in units of watts per

kilogram (W/kg). The FCC requires wireless phones to comply with a safety limit of 1.6 watts per kilogram (1.6 W/kg). The FCC exposure limit incorporates a substantial margin of safety to give additional protection to the public and to account for any variations in measurements.

Tests for SAR are conducted using standard operating positions specified by the FCC with the phone transmitting at its highest certified power level in all tested frequency bands.

Although SAR is determined at the highest certified power level, the actual SAR level of the phone while operating can be well below the maximum value. Because the phone is designed to operate at multiple power levels to use only

the power required to reach the network, in general, the closer you are to a wireless base station antenna, the lower the power output.

Before a phone model is available for sale to the public, it must be tested and certified to the FCC that it does not exceed the limit established by the governmentadopted requirement for safe exposure. The tests are performed in positions and locations (e.g., at the ear and worn on the body) as required by the FCC for each model. This device was tested for typical body-worn operations with the back of the phone kept 0.79 inches (2.0 cm) between the user's body and the back of the phone. To comply with FCC RF exposure requirements, a

minimum separation distance of 0.79 inches (2.0 cm) must be maintained between the user s body and the back of the phone. Third-party beltclips, holsters, and similar accessories containing metallic components should not be used. Body-worn accessories that cannot maintain 0.79 inches (2.0 cm) separation distance between the user's body and the back of the phone. and have not been tested for typical body-worn operations may not comply with FCC RF exposure limits and should be avoided.

The FCC has granted an Equipment Authorization for this model phone with all reported SAR levels evaluated as in compliance with the FCC RF emission guidelines. The highest

SAR value for this model phone when tested for use at the ear is 1.22 W/kg and when worn on the body, as described in this user's manual, is 0.83 W/kg. While there may be differences between SAR levels of various phones and at various positions, they all meet the government requirement for safe exposure. SAR information on this model phone is on file with the FCC and can be found under the Display Grant section of http://www.fcc.gov/oet/ea/fccid/ after searching on FCC ID.

To find information that pertains to a particular model phone, this site uses the phone FCC ID number which is usually printed somewhere on the case of the phone. Sometimes it may be necessary to remove the battery

pack to find the number. Once you have the FCC ID number for a particular phone, follow the instructions on the website and it should provide values for typical or maximum SAR for a particular phone. Additional information on Specific Absorption Rates (SAR) can be found on the Cellular Telecommunications Industry Association (CTIA) website at http://www.ctia.org/

\*In the United States and Canada, the SAR limit for mobile phones used by the public is 1.6 watts/kg (W/kg) averaged over one gram of tissue. The standard incorporates a substantial margin of safety to give additional protection for the public and to account for any variations in measurements.

## Safety

## FCC Hearing-Aid Compatibility (HAC) Regulations for Wireless Devices

On July 10, 2003, the U.S. Federal Communications
Commission (FCC) Report and
Order in WT Docket 01-309
modified the exception of
wireless phones under the
Hearing Aid Compatibility Act of
1988 (HAC Act) to require
digital wireless phones be
compatible with hearing-aids.
The intent of the HAC Act is to
ensure reasonable access to
telecommunications services for
persons with hearing disabilities.

While some wireless phones are used near some hearing devices (hearing aids and cochlear implants), users may detect a buzzing, humming, or whining noise. Some hearing devices are

more immune than others to this interference noise, and phones also vary in the amount of interference they generate.

The wireless telephone industry has developed a rating system for wireless phones, to assist hearing device users find phones that may be compatible with their hearing devices. Not all phones have been rated. Phones that are rated have the rating on their box or a label located on the box.

The ratings are not guarantees. Results will vary depending on the user's hearing device and hearing loss. If your hearing device happens to be vulnerable to interference, you may not be able to use a rated phone successfully. Trying out the phone with your hearing device is the best way to evaluate it for your personal needs.

M-Ratings: Phones rated M3 or M4 meet FCC requirements and are likely to generate less interference to hearing devices than phones that are not labeled. M4 is the better/higher of the two ratings.

T-Ratings: Phones rated T3 or T4 meet FCC requirements and are likely to generate less interference to hearing devices than phones that are not labeled. T4 is the better/higher of the two ratings.

Hearing devices may also be rated. Your hearing device manufacturer or hearing health professional may help you find this rating. Higher ratings mean that the hearing device is relatively immune to interference noise. The hearing aid and wireless phone rating values are then added together. A sum of 5 is considered acceptable for

normal use. A sum of 6 is considered for best use.

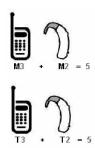

In the above example, if a hearing aid meets the M2 level rating and the wireless phone meets the M3 level rating, the sum of the two values equal M5. This is synonymous for T ratings. This should provide the hearing aid user with "normal usage" while using their hearing aid with the particular wireless phone.

"Normal usage" in this context is

## Safety

defined as a signal quality that is acceptable for normal operation.

The M mark is intended to be synonymous with the U mark. The T mark is intended to be synonymous with the UT mark. The M and T marks are recommended by the Alliance for Telecommunications Industries Solutions (ATIS). The U and UT marks are referenced in Section 20.19 of the FCC Rules. The HAC rating and measurement

procedure are described in the American National Standards Institute (ANSI) C63.19 standard.

To ensure that the Hearing Aid Compatibility rating for your phone is maintained, secondary transmitters such as Bluetooth must be disabled during a call. See Page 61 for instructions to disable this component.

# For information about hearing aids and digital wireless phones

Wireless Phones and Hearing Aid Accessibility

http://www.accesswireless.org/hearingaid/

FCC Hearing Aid Compatibility and Volume Control

http://www.fcc.gov/cgb/consumerfacts/hac\_wireless.html

## Accessories

There are a variety of accessories available for your mobile phone. Consult your local dealer for availability. Optional items are sold separately.

## **Battery Charger**

The battery charger allows you to charge your phone.

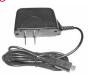

## **Battery**

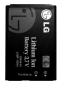

## Vehicle Power Charger

The vehicle power charger allows you to operate the phone and trickle charge the phone's battery from your vehicle.

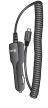

# Stereo Headset Adapter with Microphone

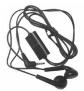

## Warranty Information

# 1. WHAT THIS WARRANTY COVERS:

LG offers you a limited warranty that the enclosed subscriber unit and its enclosed accessories will be free from defects in material and workmanship, according to the following terms and conditions:

- The limited warranty for the product extends for ONE (1) year beginning on the date of purchase of the product by the original end user.
- (2) The limited warranty extends only to the original end user of the product and is not assignable or transferable to any subsequent purchaser/end user.
- (3) This warranty is good only to the original end user of the product during the warranty period as long as it

is in Canada.

- (4) Upon request from LG, the consumer must provide information to reasonably prove the date of purchase.
- (5) During the applicable warranty period, LG will repair or replace at LG's sole option, without charge to the original end user, any defective component part of the phone or accessory.
- (6) LG may, use rebuilt, reconditioned, or new parts or components when repairing any product or replace a product with a rebuilt, reconditioned or new product.

# 2. WHAT THIS WARRANTY DOES NOT COVER:

- Defects or damages resulting from use of the product in other than its normal and customary manner.
- (2) Defects or damages from abnormal use, abnormal conditions, improper storage, exposure to moisture or dampness, unauthorized modifications, unauthorized connections, unauthorized repair, misuse, neglect, abuse, accident, alteration, improper installation, or other acts which are not the fault of LG, including damage caused by
- (3) Breakage or damage to antennas unless caused directly by defects in material or workmanship.

spills of food or liquids.

- (4) If the carrier's or manufacturer's Customer Service Centre was not notified by the end user of the alleged defect or malfunction of the product, during the warranty period.
- (5) Products which have had their serial numbers removed or made illegible.
- (6) Damage resulting from use of non-LG approved accessories.
- (7) All plastic surfaces and all other externally exposed parts that are scratched or damaged due to normal customer use.
- (8) Products serviced by nonauthorized persons or companies.

#### Notes:

(1) This limited warranty is in lieu of all other warranties, express or

## Warranty Information

implied either in fact or by operations of law, statutory or otherwise, including, but not limited to any implied warranty of merchantability or fitness for a particular purpose.

(2) Shipping damage is the sole responsibility of the shipping company.

### 3. EXCLUSION OF LIABILITY:

No other express warranty is applicable to this product. THE DURATION OF ANY IMPLIED WARRANTIES, INCLUDING THE IMPLIED WARRANTY OF MARKETABILITY, IS LIMITED TO THE DURATION OF THE EXPRESS WARRANTY HEREIN. LG ELECTRONICS CANADA, INC. SHALL NOT BE LIABLE FOR THE LOSS OF THE USE OF THE PRODUCT, INCONVENIENCE, LOSS OR ANY OTHER DAMAGES.

DIRECT OR
CONSEQUENTIAL, ARISING
OUT OF THE USE OF, OR
INABILITY TO USE, THIS
PRODUCT OR FOR ANY
BREACH OF ANY EXPRESS
OR IMPLIED WARRANTY,
INCLUDING THE IMPLIED
WARRANTY OF
Merchantability APPLICABLE
TO THIS PRODUCT.

# 4. HOW TO GET WARRANTY SERVICE:

To obtain warranty service, please call the following telephone number from anywhere in the USA:

LG Electronics USA, Inc. Tel. 1-888-542-2623

## Α

Accessories 111 Airplane Mode 78 Alarm Clock 56 Albums 55 Alert Type 68 All Calls 42 All Messages 39 All Songs 55 Announce Alert 64 **Answer Options 76** Answering Calls 24 Artists 56 Auto NAM 80 Auto Retry 76

## В

Back to Top 69 Backlight 71 Banner 71 Battery Charge Level 21 **Battery Information** and Care 88 Best Match 64

Bluetooth 60 BRFW 52 BRFW & Web 81 **BREW Access Prompt** 81 **BREW Apps 53** 

Calculator 65

Calendar 57 Call <Name> or <Number> 63 Call Connect 69 Call History 41 Call Settings 76 Call Timer 42 Call Waiting 25 Caller ID 26 Change Lock Code 75 Charger and Adapter Safety 88 Charging the Battery 20 Clocks & Calendar 72 Color Schemes 73

Consumer Information on SAR 104 Contact List 44 Contacts 43 Contacts in Your Phone's Memory 28 Correcting Dialing Mistakes 23

#### D

Data Counter 42 Delete All 40 Dialed Calls 41 Display 70 Drafts 37

## F

Edit Voicemail # 40 Emergency #s 75 **Entering and Editing** Information 27 Ez Tip Calc 65

Command Mode 64

Index

FCC Hearing-Aid

Compatibility (HAC) Regulations for Wireless Devices 108 FDA Consumer Update 94 Flip Tone 69 FM Radio 59

G

Genres 56 Getting Started with Your Phone 20 Groups 44

Font Settings 73

Front Screen 70, 72

Н

Help 64 How to Install Your microSD Card 23 How to Remove Your microSD Card 23 П

Images 49
Important Safety
Precautions 1
Inbox 34
Index 115
Installing the Battery
20

L

Languages (Idiomas) 72 Last Played Song 55 Location 80 Lock Mode 25 Lock Phone 74 Low Battery 69

М

Main Screen 70, 72 Making a Call From Your Phone's Memory 31 Making Calls 22 Master Reset 76 Memory 81 Menu Styles 72

Menus Overview 17 Message Alerts 68

Messages 64 Messaging 32

Minute Beep 69
Missed Calls 41, 63

Multimedia 46 Music 55

Mute Function 25 My Bluetooth Info 62 My Bluetooth Name

62 My Menu 65 My Playlists 55 My Schedule 56

My vCard 45 My Visibility 61

N

Name Match for Dialing 73 Network 79 New Contact 43

| New Picture Message<br>33<br>New Text Message 32 | Quick Volume<br>Adjustment 25 |
|--------------------------------------------------|-------------------------------|
| Noise Cancellation 77                            | R                             |
| Notepad 58                                       | Received Calls 41             |
|                                                  | Record Video 48               |
| 0                                                | Record Voice 49               |
| One-Touch Dial 77                                | Redialing Calls 24            |
|                                                  | Removing the Battery          |
| P                                                | 20                            |
| Paired Devices 60                                | Restrictions 74               |
| PC Connection 79                                 | Ringers 67                    |
| Phone Info. 81                                   | <u></u>                       |
| Phone Numbers With                               | <u>S</u>                      |
| Pauses 28                                        | Safety 84                     |
| Phone Overview 15                                | Safety Information 89         |
| Picture Message 40                               | Screen Icons 22               |
| Power 61                                         | Security 74                   |
| Power On/Off Tone 69                             | Sent 36                       |
|                                                  | Service Alerts 68             |
| Q                                                | Serving System 80             |
| Ouick Access to                                  | Set NAM 79                    |
| Convenient Features                              | Settings 38, 67               |
| 25                                               | Shuffle 52, 70                |
|                                                  | Signal Strength 22            |

Sound 50, 67 Speed Dialing 26 Speed Dials 45 Start Browser 54 Start Command 63 Stopwatch 66 System 79 System Select 79

## Т

Table of Contents 4 Take Photo 46 Technical Details 10 Templates 38 Text Input 27 Text Message 39 The Basics of Storing Contacts Entries 28 The Battery 20 TIA (Telecommunications Industry Association) Safety Information 84 Time & Date 64 Tools 63 Train Word 64

Troubleshooting 82 TTY Mode 78 Turning the Phone On and Off 21

## U

Unit Converter 66 Using Phone Menus 32

#### ٧

Videos 50 Voice Command 63 Voice Privacy 77 Voicemail 37, 63 Volume 68

## W

Wallpaper 70 Warning! Important safety information 92 Warranty Information 112 Web 54

Web Settings 81 Welcome 9 World Clock 66

Υ

Your Phone's Contacts List 29

118

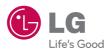

Free Manuals Download Website

http://myh66.com

http://usermanuals.us

http://www.somanuals.com

http://www.4manuals.cc

http://www.manual-lib.com

http://www.404manual.com

http://www.luxmanual.com

http://aubethermostatmanual.com

Golf course search by state

http://golfingnear.com

Email search by domain

http://emailbydomain.com

Auto manuals search

http://auto.somanuals.com

TV manuals search

http://tv.somanuals.com